## Министерство транспорта Российской Федерации ФГАОУ ВО «Российский университет транспорта (МИИТ)» **МОСКОВСКИЙ КОЛЛЕДЖ ТРАНСПОРТА**

Доступность к защите Специальность 09.02.04 Заведующий отделением и информационные системы  *\_\_\_\_\_* А. А. Тальпис подпись  $\xleftarrow{\kappa}$   $\longrightarrow$   $\longrightarrow$  2021 г.

# КВАЛИФИКАЦИОННАЯ РАБОТА

По профессиональному модулю ПМ.03 Выполнение работ по рабочей профессии 16199 Оператор ЭВМ и ВМ

Студент Налчанжи Евгений Анатольевич Группа МОИС-251 Преподаватель Любавина С. В.

> \_\_\_\_\_\_\_\_\_\_\_\_\_\_\_\_\_\_\_\_\_\_\_\_\_\_\_\_\_\_\_\_\_\_\_\_\_\_\_\_ оценка

> \_\_\_\_\_\_\_\_\_\_\_\_\_\_\_\_\_\_\_\_\_\_\_\_\_\_\_\_\_\_\_\_\_\_\_\_\_\_\_\_ дата подпись преподавателя

## Оглавление

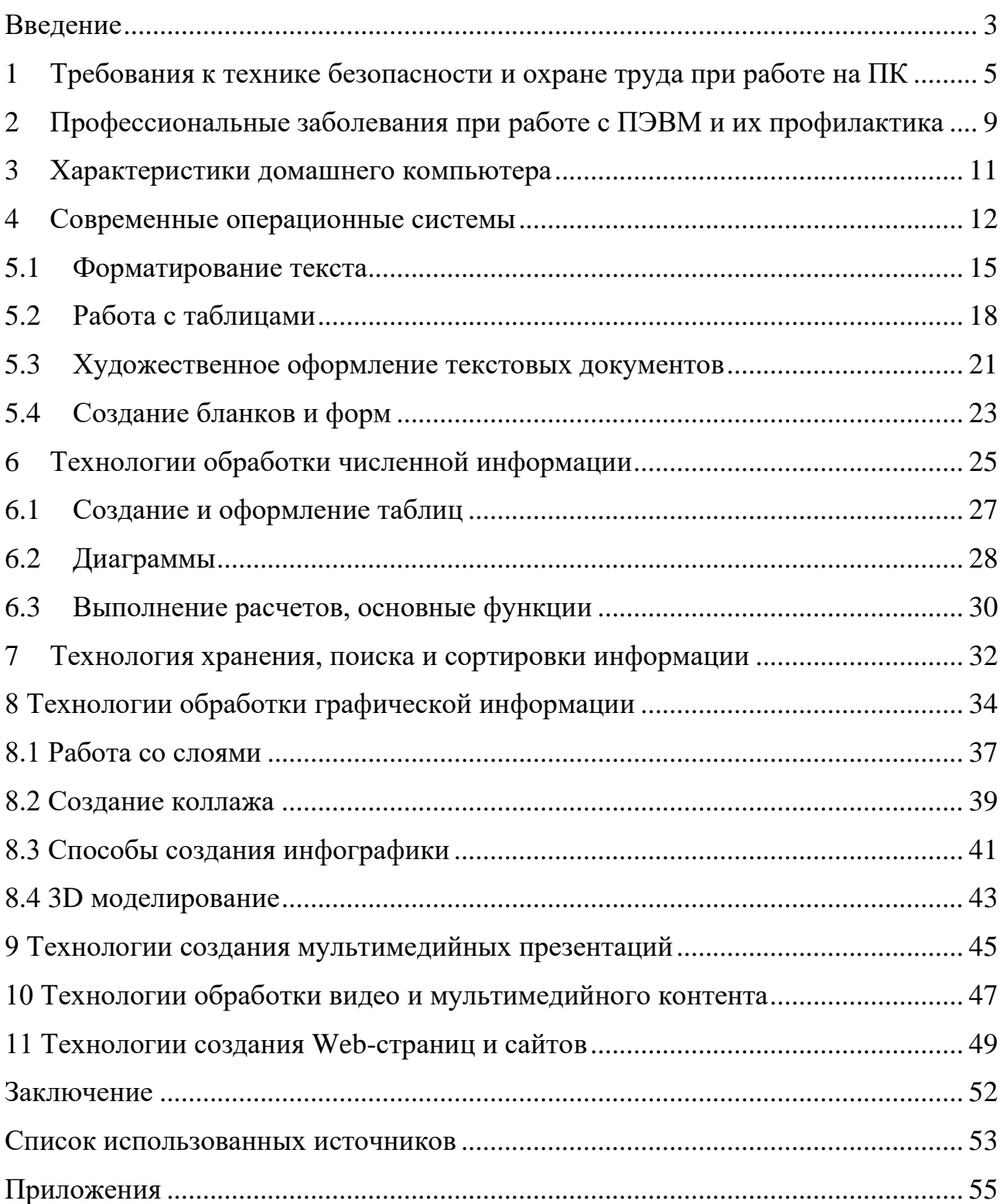

#### Введение

<span id="page-2-0"></span>Учебная практика является основной частью процесса подготовки квалифицированных работников и специалистов для дальнейшей работы на предприятиях. Актуальность учебной практики обуславливается тем, что в процессе прохождения практики студенты получают необходимые практические навыки, без которых невозможно обойтись специалисту.

Целью прохождения учебной практики является формирование и закрепление первичных теоретических знаний, профессиональных умений, в том числе умений и навыков в сфере научно-исследовательской деятельности и профессиональных компетенций. В результате прохождения практики должна сформироваться теоретическая и практическая база для будущей профессиональной деятельности.

Цели и задачи практики

Формирование первоначальных практических профессиональных умений в рамках модулей по основным видам профессиональной деятельности для освоения рабочей профессии, обучение основным приемам, операциям и способам выполнения процессов, характерных для соответствующей профессии, и необходимых для последующего освоения ими общих и профессиональных компетенций по избранной специальности.

− Закрепление, расширение, углубление и систематизация знаний, полученных при изучении общепрофессиональных и специальных дисциплин.

Задачи практики:

- − изучение профессиональных заболеваний при работе с ПЭВМ и их профилактика;
- − углубление и систематизация знаний по программному обеспечению информационных систем;
- − изучение требований к технике безопасности и охране труда при работе на ПК;
- − изучение и освоение методов разработки и приемов эксплуатации информационных систем;
- − изучение технологий хранения, поиска и сортировки информации;
- − развитие технологий обработки текстовой информации;
- − изучение технологий обработки графической информации;
- − изучение технологий создания мультимедийных презентаций;
- − изучение технологий обработки видео и мультимедийного контента;
- − изучение технологий создания Web-страниц и сайтов.

<span id="page-4-0"></span>1 Требования к технике безопасности и охране труда при работе на ПК

К самостоятельной работе на персональном компьютере (далее – операторы)допускаются лица, прошедшие:

предварительный медицинский осмотр. К непосредственной работе с персональным компьютером допускаются лица, не имеющие медицинских противопоказаний. Женщины со времени установления беременности и в период кормления ребенка грудью к выполнению всех видов работ, связанных с использованием персонального компьютера, не допускаются;

первичный инструктаж на рабочем месте и имеющие I квалификационную группупо электробезопасности.

Опасными и вредными производственными факторами которые могут воздействовать на работника при выполнении работ на персональном компьютереявляются:

а) физические:

− повышенные уровни электромагнитного излучения; повышенные уровни рентгеновского излучения; повышенные уровни ультрафиолетового излучения; повышенный уровень инфракрасного излучения; повышенный уровень статического электричества; повышенные уровни запыленности рабочей зоны;

− повышенное содержание положительных аэроионов в воздухе рабочей зоны; пониженное содержание отрицательных аэроионов в воздухе рабочей зоны; пониженная или повышенная влажность воздуха рабочей зоны;

− пониженная или повышенная влажность воздуха рабочей зоны; повышенный уровень шума;

− повышенный или пониженный уровень освещенности; повышенный уровень прямой блесткости;

− повышенный уровень ослепленности;

− неравномерность распределения яркости в поле зрения; повышенная яркость светового изображения; повышенный уровень пульсации светового потока;

− повышенное значение напряжения в электрической цепи, замыкание которойможет произойти через тело человека;

б) химические:

− повышенное содержание в воздухе рабочей зоны двуокиси углерода, озона,аммиака, фенола, формальдегида и полифинилхлоридных бифенилов;

− в) психофизиологические: напряжение зрения; напряжение внимания;

− интеллектуальные нагрузки;эмоциональные нагрузки;

− длительные статические нагрузки;монотонность труда;

− большой объем информации, обрабатываемый в единицу времени; нерациональная организация рабочего места;

г) биологические

− Повышенное содержание в воздухе рабочей зоны микроорганизмов.

− Все персональные компьютеры должны иметь гигиенический сертификат, включающий в том числе оценку визуальных параметров.

− Площадь на одно рабочее место с персональным компьютером для взрослых пользователей должны составлять не менее 6 кв.м., а объем – не менее 20 куб.м.

− По отношению к световым проемам рабочие места с персональным компьютером должны располагаться так, чтобы естественный свет падал сбоку, преимущественно слева.

− Рабочий стул (кресло) должен быть подъемно-поворотным и регулируемым по высоте и углам наклона сиденья и спинки, а также расстоянию спинки от переднего края сиденья, при этом регулировка каждого параметра должна быть независимой, легко осуществляемой и иметь надежную фиксацию.

− Экран видеомонитора должен находиться от глаз пользователя на оптимальном расстоянии 600-700 мм, но не ближе 500 мм, с учет размеров алфавитно-цифровых знаков и символов.

− В помещениях с персональным компьютером ежедневно должна проводиться влажная уборка.

− Помещения с персональным компьютером должны быть оснащены аптечкой первой помощи и углекислотными огнетушителями.

− Высота рабочего стола для взрослых пользователей должна регулироваться в пределах 680-800 мм.; при отсутствии такой возможности высота рабочей поверхности стола должна составлять 725 мм.

– Рабочий стол должен иметь пространство для ног высотой не менее 600 мм, шириной не менее 500 мм, глубиной на уровне колен не менее 450 мм и на уровне вытянутых ног не менее 650 мм.

− Рабочее место должно быть оборудовано подставкой для ног, имеющей ширину не менее 300 мм, глубину не менее 400 мм, регулировку по высоте в пределах 150 мм и по углу наклона опорной поверхности до 20 градусов. Поверхность подставки должна быть рифленой и иметь по переднему краю бортик высотой 10 мм.

− Клавиатуру следует располагать на поверхности стола на расстоянии 100-300 мм от края, обращенного к пользователю, или специальной регулируемой по высоте рабочей поверхности, отдельно от основной, столешнице.

− Продолжительность работы с персональным компьютером без регламентируемых перерывов не должна превышать 2 часов.

− Во время регламентированных перерывов с целью снижения нервноэмоционального напряжения, утомления зрительного анализатора, устранения влияния гиподинамии и гипокинезии, предотвращения развития утомления целесообразно выполнять комплексы специальных упражнений.

− С целью уменьшения отрицательного влияния монотонности целесообразно применять чередование операций осмысленного ввода текста и числовых данных (изменение содержания работ), чередование редактирования текстов и ввода данных.

– В случае возникновения у работающих с персональным компьютером зрительного дискомфорта и других неблагоприятных субъективных ощущений, несмотря на

− соблюдение санитарно-гигиенических, экономических требований, режимов труда и отдыха следует применять индивидуальный подход в ограничении времени работ с персональным компьютером коррекцию длительности перерывов для отдыха или проводить смену деятельности на другую, не связанную с использованием персонального компьютера.

<span id="page-8-0"></span>2 Профессиональные заболевания при работе с ПЭВМ и их профилактика

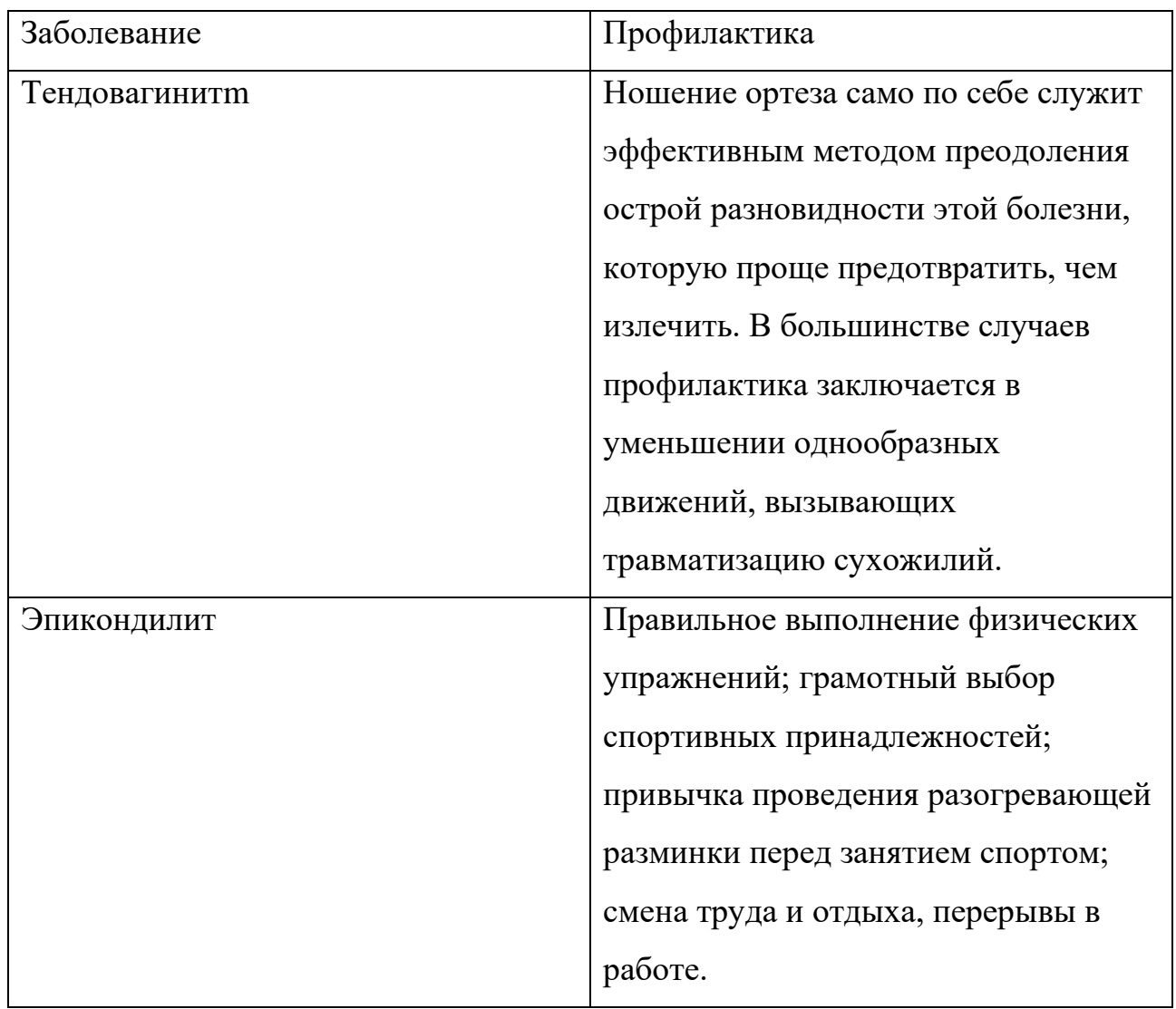

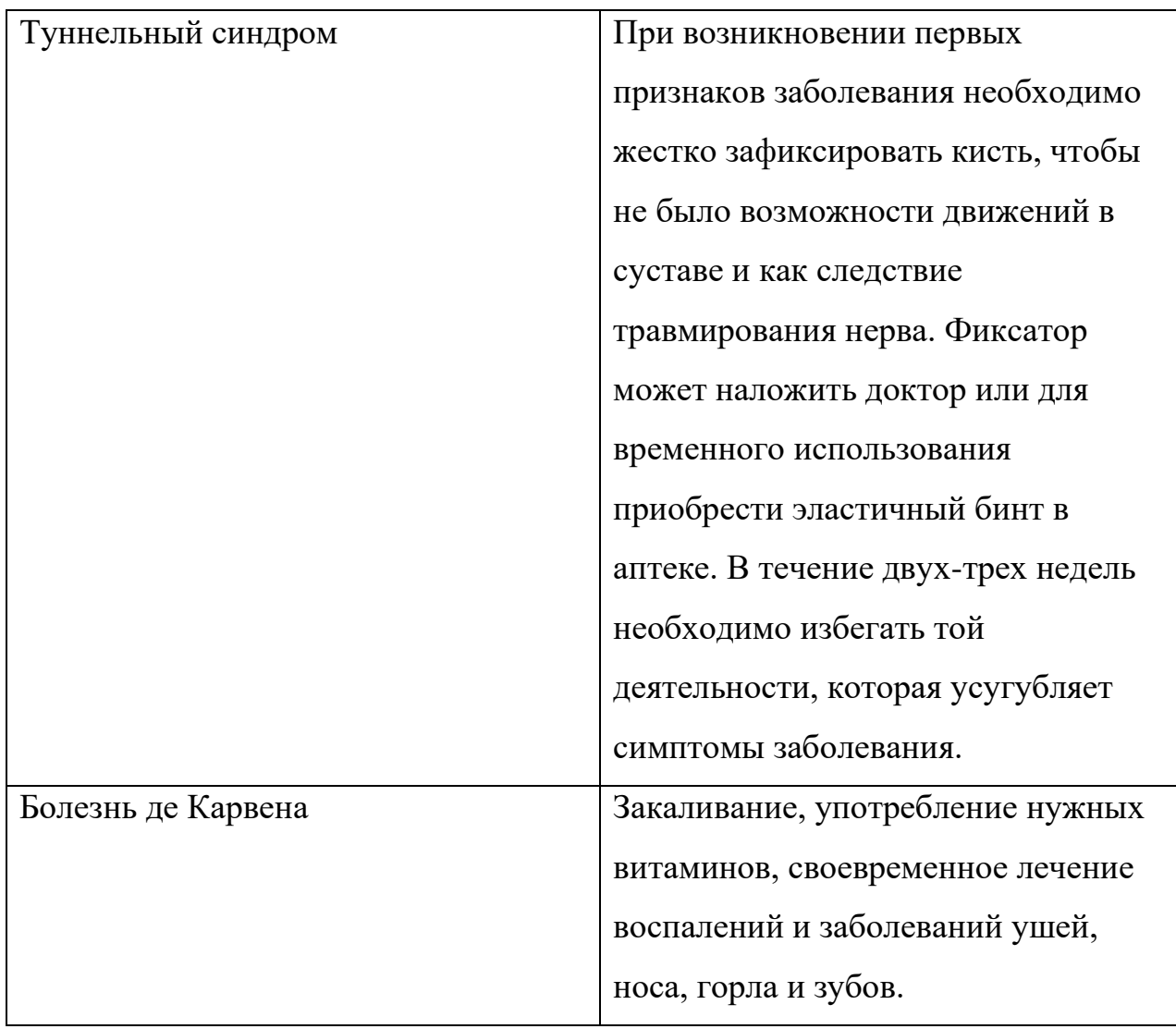

# 3 Характеристики домашнего компьютера

<span id="page-10-0"></span>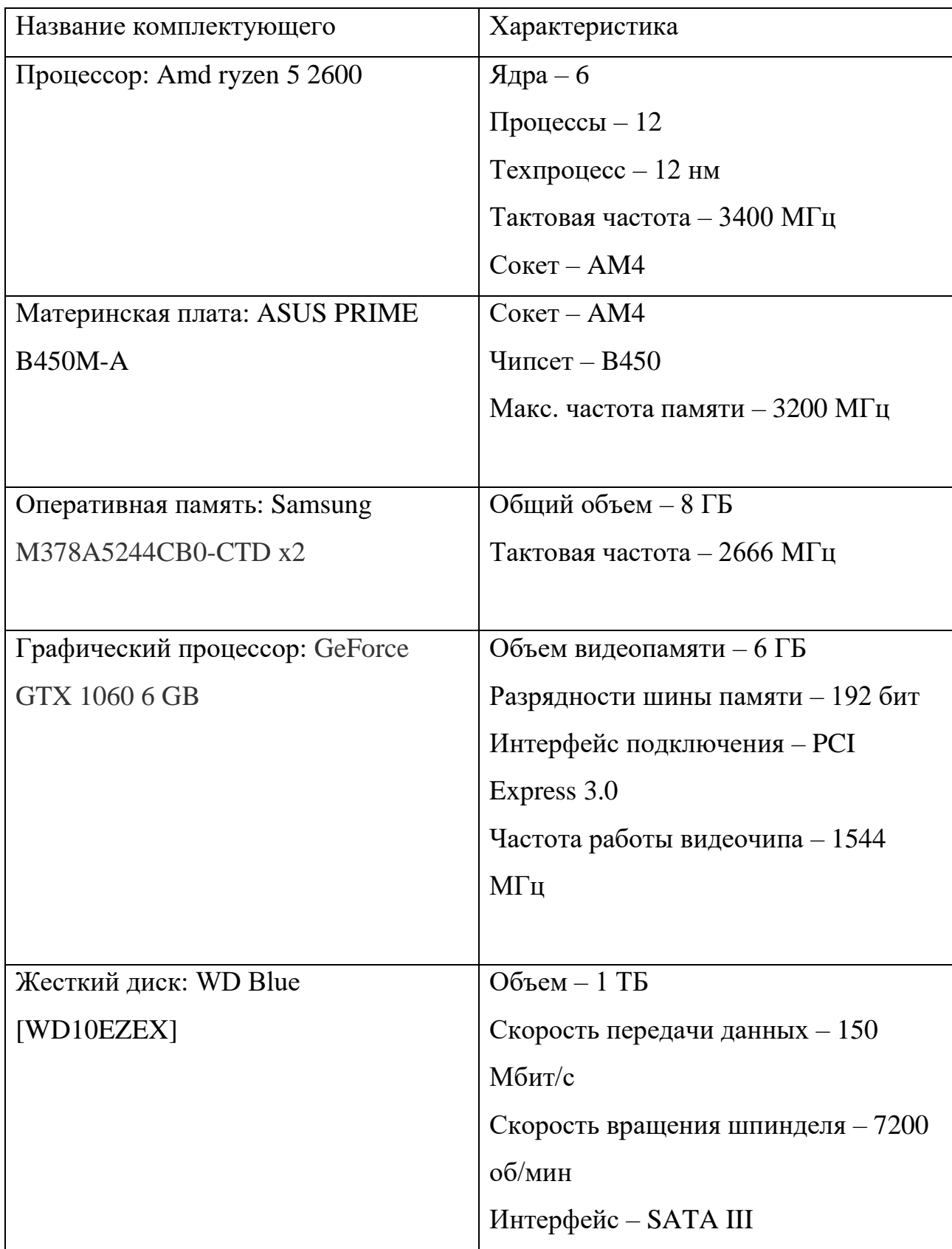

#### <span id="page-11-0"></span>4 Современные операционные системы

Что такое операционная система?

Практически каждый человек, начинающий знакомиться с устройством компьютера-задаёт себе этот вопрос. Другие же, постоянно слышат это слово, но почему-то не задумываются о его значении. В нашем мире есть определенный набор информации, которую должен знать каждый. И учитывая, как глубоко технологии вошли в жизнь современного человека, понимание того, что такое операционная система, является важной частью этого набора.

 $\boldsymbol{V}$ операционной системой, или сокращенно-ОС, называют так. совокупность программ, организующих взаимосвязь между пользователем и устройством, а также осуществляющих управление всеми аппаратными средствами компьютера. У каждой ОС есть своя фирменная оболочка. Она очень облегчает процесс управления устройством.

И вместо скучных программных кодов, мы с вами видим красивые разноцветные иконки, кликнув на которые, можем заставить компьютер делать то, что нам хочется.

Из всех ОС, наиболее популярными являются 3 системы.

Windows

Разработчиком системы, является компания Microsoft.

Windows 1.0 самая первая версия ОС, была создана в ноябре 1985 года, но из-за ряда неисправностей нуждалась в серьёзной доработке. Поэтому первой вышедшей версией стала Windows 1.0.1. После неё, было разработано большое количество обновлений и версий ОС. Вот наиболее известные из них:

 $-$  Windows XP  $-$  2001 год

 $-$  Windows Vista  $-2007$  rog

- − Windows 7 2009 год
- − Windows 8 2012 год
- − Windows 10 2015 год

Последняя, отличается приятным интерфейсом и массой новых возможностей. Так, например, для геймеров разработана внутренняя система стрима. Это позволяет вести прямые трансляции игр, не устанавливая при этом никаких дополнительных программ.

Систему безопасности тоже коснулись некоторые нововведения. В последнее время, популярность набирает биометрическая система защиты устройства. И ещё бы! Ведь она избавляет от необходимости запоминать длинные и сложные пароли. Распознавание владельца происходит по отпечаткам пальцев, лицу или радужной оболочки глаза.

Активация windows 10 также отличается от активации ранних версий, наличием цифровой лицензии, которая не требует ввода ключа продукта.

Основным преимуществом операционной системы Windows - является её универсальность. Она доходит для всего. Начиная от работ с текстовыми документами, и заканчивая играми последнего поколения с наилучшей графикой. Чего нельзя сказать о следующей ОС

#### Linux

Операционная система названа в честь Линуса Торвальдса, который в 1991 разработал её первую версию.

Главной особенностью ОС, является открытый исходный код, благодаря которому, любой пользователь может преобразовывать систему или улучшать её качества.

Еще одним немаловажным преимуществом является то, что linux бесплатная система. Некоторые организации очень хорошо экономят на этом,

ведь поставить программное обеспечение на несколько десятков ПК стоит не дешево.

#### Mac OS

Создателем ОС является знаменитая компания Apple. Качественная и надежная система.

Ставится только на устройства Apple, которые имеют высокую рыночную цену по сравнению с другими производителями. А вообще Mac ОС можно загрузить на любой компьютер, скачав в интернете пиратскую версию. Правдаэто незаконно, но чисто в теории сделать так можно.

Самая свежая версия — это Mac OS X, которая вышла в 2014 году. Система имеет приятную фирменную оболочку, чем-то напоминающую linux, однако выглядит поинтересней.

Обновлены некоторые функции, в том числе файловая система, которая теперь должна работать быстрее чем в предыдущих версиях ОС. Программа Siri теперь самостоятельно помогает вам выбирать музыку. (Для тех, кто не знает, Siri это голосовой помощник). Изменения так же коснулись стандартного браузера safari, который с каждым обновлением становился все лучше и лучше.

Он способен само обучаться и запоминать ваши поисковые запросы, что позволяет выдавать наиболее точные результаты.

Вообще, операционная система Mac удобней чем Windows и лично мне, она нравится больше. Но по проценту на рынке ОС, уступает компании Microsoft почти в 10 раз. Связано это с высокой стоимостью продукции Apple, которую позволить себе может далеко не каждый.

#### <span id="page-14-0"></span>5.1 Форматирование текста

Операции форматирования включают в себя выбор выравнивания абзацев, отступов и отбивок между абзацами, обтекания отдельных абзацев, а также видов и начертаний шрифтов. Эти операции выполняются различными  $\mathbf{c}$ разной текстовыми процессорами степенью автоматизации.  $C<sub>VTb</sub>$ форматирования заключается в способности текстового процессора изменять оформление документа на странице, а именно:

- изменять границы рабочего поля, определяя поля сверху, снизу, слева, справа;

- устанавливать межстрочный интервал (разреженность строк на странице) и межбуквенный интервал в слове;

- выравнивать текст - центрировать, прижимать к левой или правой границе;

- равномерно распределять слова в строке;

- использовать разные шрифты и т. п.

Форматирование текста. При редактировании документа изменяется его содержание, а при форматировании — его внешний вид. В текстовых редакторах различают форматирование символов и форматирование абзацев.

При форматировании символов, как правило, задаются параметры шрифта: гарнитура, размер, начертание, тип подчеркивания и прочее.

Гарнитура шрифта — это термин, которым определяется общая форма символов. Например, гарнитура roman является общим названием для целого семейства классических шрифтов и отличается засечками на концах букв и комбинациями толстых и тонких линий в начертании символа. Эта гарнитура легко читаема, поэтому разработчики шрифтов создали на ее базе множество

шрифтов сходного вида, например шрифт Times New Roman, поставляемый с Windows.

Для любого фрагмента документа (слова, строки, абзаца, предложения или всего документа) можно задать *шрифт*. Понятие шрифта включает в себя совокупность следующих параметров:

− тип шрифта (или гарнитура). Это может быть Таймс, Курьер и т. д.;

− размер шрифта (или кегль). Задается в пунктах. Например: 14 пт, 16 пт и т. д.;

− начертание (обычный, полужирный, курсив, полужирный курсив);

− тип подчеркивания (одинарное, двойное, волнистое и т. д.);

- − цвет символов;
- − цвет фона символов;
- − эффекты (верхний и нижний индекс, зачеркивание, тень и т. д.).

Для задания другого шрифта выделите сначала фрагмент, в котором вы собираетесь поменять шрифт. Затем для изменения типа шрифта, размера и начертания воспользуйтесь панелью инструментов.

Если требуется увеличить (уменьшить) размер шрифта, то раскройте список размеров и выберите нужное значение или введите его самостоятельно. Чтобы изменить тип шрифта, раскройте список шрифтов и выберите нужный.

Сделать выделенный фрагмент текста полужирным, курсивом или подчеркнутым (в любых сочетаниях) можно нажатием соответствующих кнопок на панели инструментов. С их же помощью соответствующие эффекты и снимаются.

В процессоре Microsoft Word более тонкое форматирование шрифта можно выполнить, выделив фрагмент текста и выбрав команду Формат/Шрифт… (В

LibreOffice: Формат/Символы…) Эта команда вызывает диалоговое окно, в котором можно сделать все предусмотренные варианты шрифтового оформления. С помощью элементов данного окна можно изменить не только тип и размер шрифта, но и все остальные параметры шрифта. Сделав необходимые настройки, нажмите клавишу ОК.

В большинство шрифтов кроме обычных символов, изображенных на клавишах клавиатуры, входят специальные символы и значки. Эти символы применяются при создании документов научного или технического характера, а также при работе не с английским, а с некоторыми другими языками. Поскольку символов такого рода на клавиатуре нет, в текстовых процессорах имеется диалоговое окно для их вставки.

## <span id="page-17-0"></span>5.2 Работа с таблицами

Использование таблиц – это удобный способ представления данных, будь то важный отчет крупной компании или рядовое резюме соискателя работы. Таблицы в текстовом редакторе Word представляют собой набор ячеек, расположенных в вертикальных и горизонтальных колонках.

## Функции:

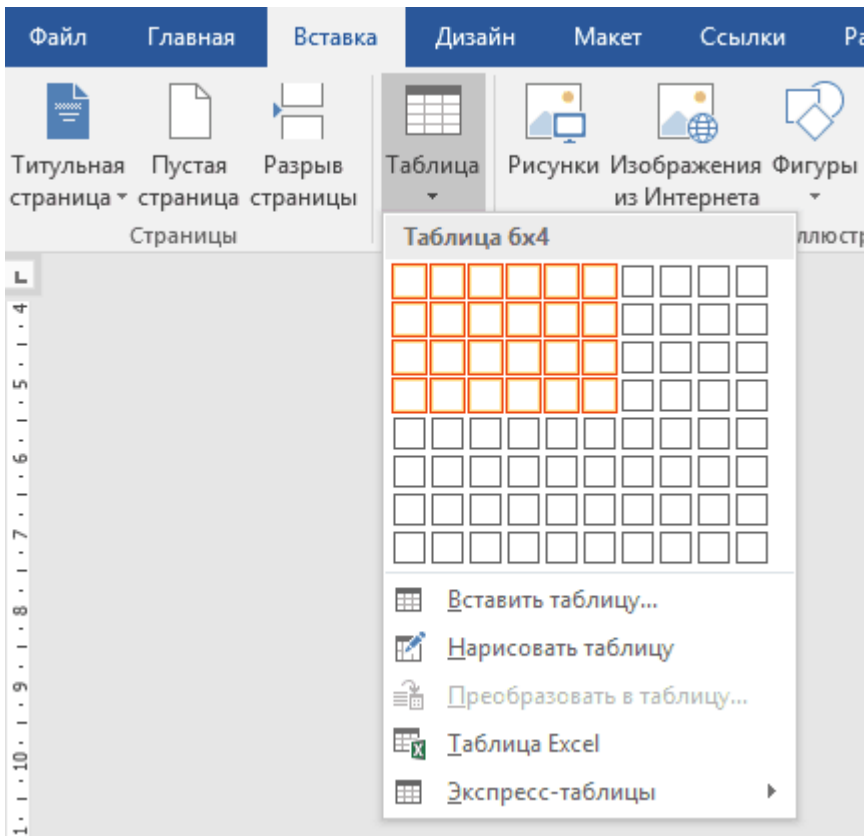

− Простая вставка таблицы

− Объединение ячеек

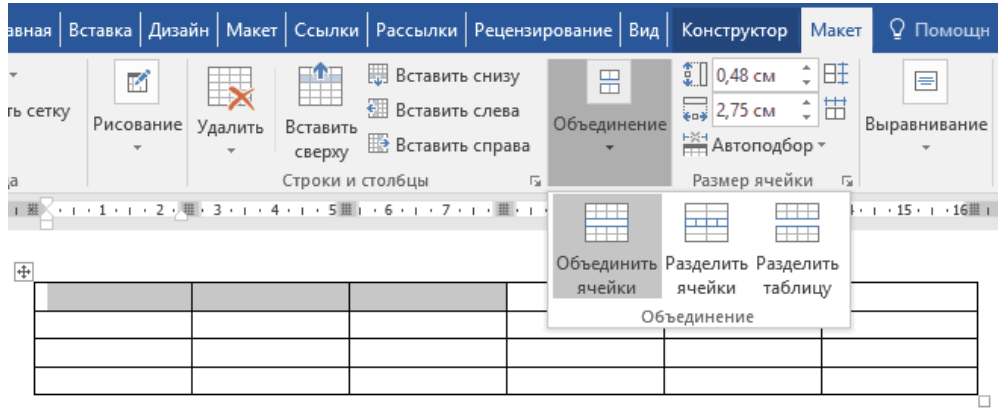

## − Выделение таблицы

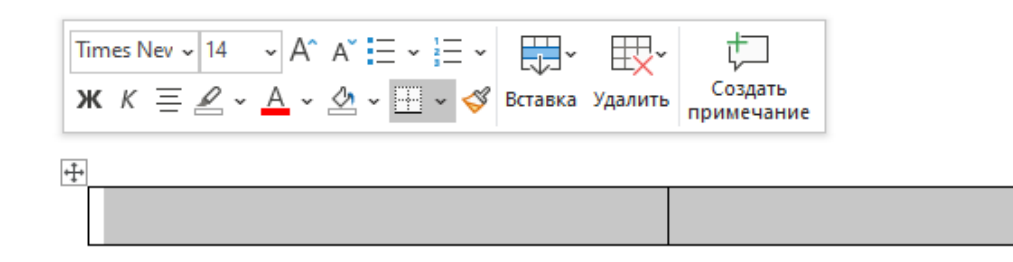

## − Превращать текст в таблицу

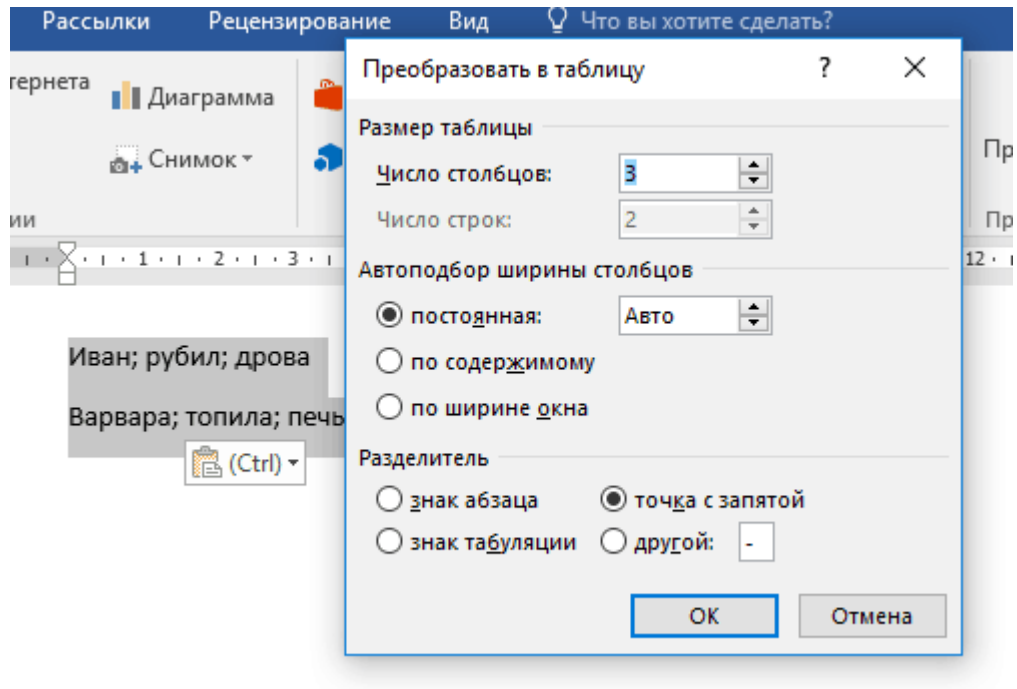

− Добавлять строки и столбцы

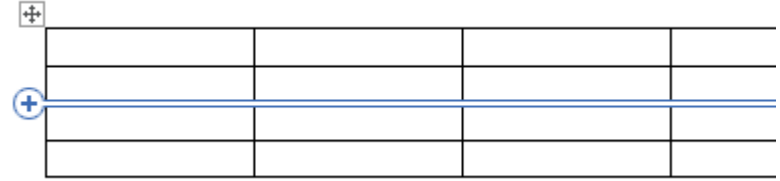

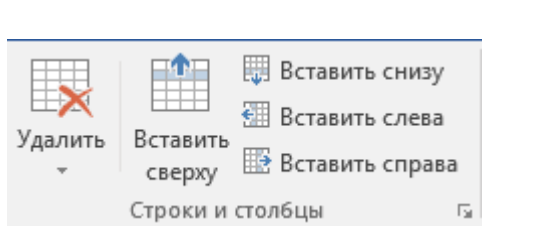

## − Изменять границы и цвета

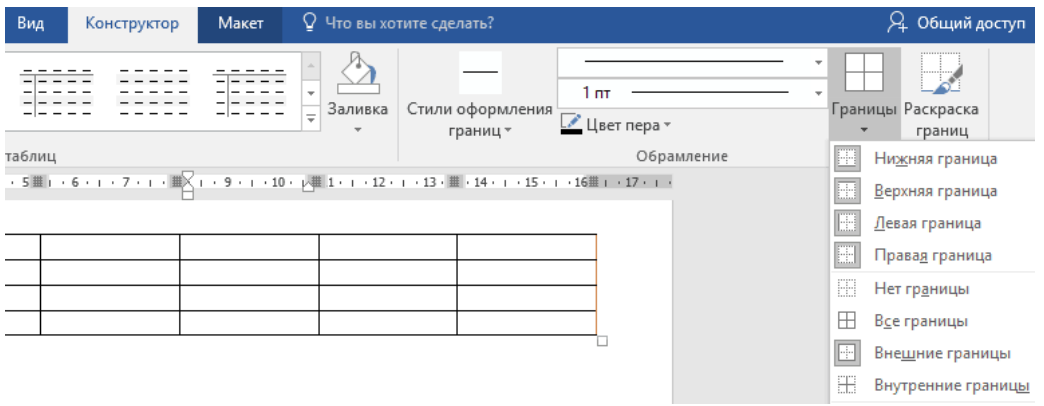

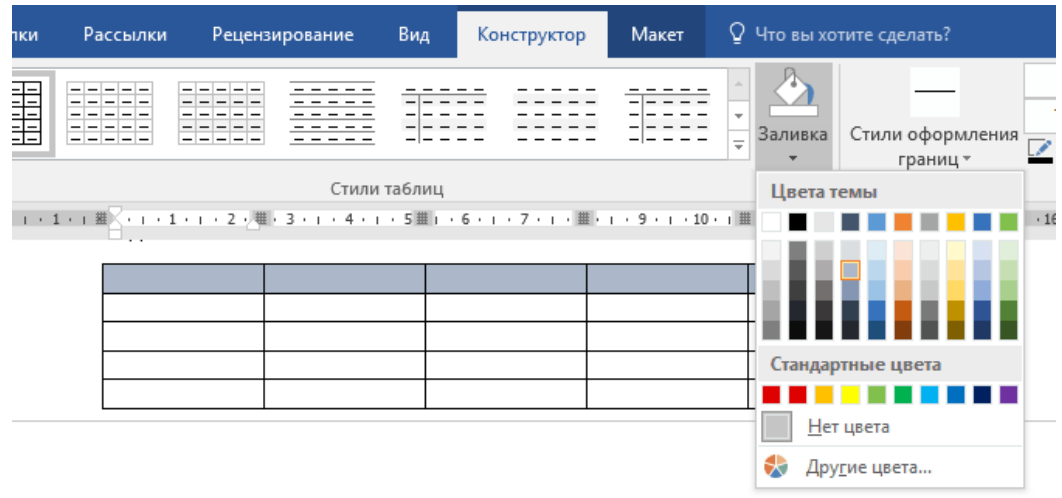

# <span id="page-20-0"></span>5.3 Художественное оформление текстовых документов Работа с приложением WordArt

Процесс оформления текста с помощью приложения WordArt можно описать следующей последовательностью действий:

Запустить приложение WordArt, выбрав его на панели инструментов рисование. При этом на экране появляются окно объектов WordArt Рисунок , и окно текст, предназначенное для набора текста, оформляемого приложением и отображаемого в окне объекта Рисунок .

− В окне текст набрать желаемый текст.

− Установить шрифт, размер для выбранного шрифта и начертание символов.

− Выбрать цвет и узор для заливки букв текста (Error: Reference source not found) и цвет линии Error: Reference source not found.

− Назначить вариант тени для текста (Error: Reference source not found) и вариант объема (Error: Reference source not found).

− При необходимости изменить параметры объекта, используя панель инструментов *Word Art.*

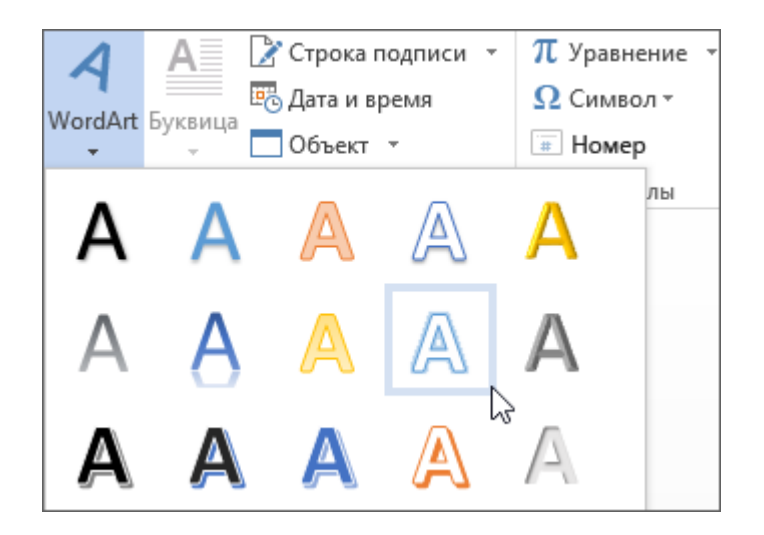

В рабочем поле текстового редактора появляется оформленный при помощи WordArt текст. Размеры объекта можно изменять. Для этого необходимо щелкнуть мышью в любой его точке, в результате чего объект будет ограничен маркерами выделения (Рисунок ). Размеры рамки можно изменять, перемещая ее границы за маркеры выделения мышью при нажатой левой кнопке. После отпускания левой кнопки мыши текст в объекте WordArt пропорционально изменит свои размеры. Для изменения текста готового объекта или его оформления дважды щелкните на объекте WordArt.

#### <span id="page-22-0"></span>5.4 Создание бланков и форм

Анкеты, опросные листы и многие другие документы представляют собой бланки, предназначенные для заполнения и последующей обработки, Часто бланк также называют формой. Программа Word позволяет создавать формы и бланки, которые можно распространять в электронном виде и заполнять на компьютере.

Электронный бланк используется многократно. Поэтому он создается не как обычный документ, а как шаблон. Шаблон является основой для других документов, а сам остается неизменным.

- 1. Чтобы создать шаблон, надо открыть диалоговое окно Создание документа с помощью команды Файл>Создать и установить в нем переключатель Шаблон.
- 2. Бланк содержит статические данные и пиля формы, в которые информация вносится при заполнении бланка. Содержимое бланка определяется при его создании.
- 3. Размещение полей формы удобнее всего осуществлять с помощью таблицы. В этом случае элементы формы можно точно позиционировать, и в случае необходимости перемещать группу элементов как единое целое.
- 4. Поля формы создаются в шаблоне с помощью панели инструментов Формы. Она открывается командой Вид>Панели инструментов>Формы.
- 5. В программе Word возможны три вида полей формы. Текстовые поля служат для ввода строк текста, флажки указывают на положительный или отрицательный ответ на вопрос, раскрывающиеся списки позволяют выбрать один из нескольких вариантов.
- 6. Настройку полей выполняют в диалоговом окне Параметры, чтобы открыть его, следует выбрать поле и щелкнуть на кнопке Параметры поля формы на панели инструментов Формы.
- 7. Чтобы при заполнении формы данные можно было вносить только в поля формы, выполняется защита формы. Для этого надо щелкнуть на кнопке Защита формы на панели инструментов Формы.
- 8. Для использования формы надо дать команду Файл>Создать и выбрать в диалоговом окне

Создание документа шаблон, соответствующий нужной форме. Поля формы выбираются клавиатурными командами TAB и SHIFT+TAB. Заполнив форму, ее можно сохранить в виде обычного документа или распечатать.

#### 6 Технологии обработки численной информации

<span id="page-24-0"></span>Технология обработки числовой информации в электронных таблицах процесс, использующий методы обработки числовой информации в таблицах для расчетов, решения логических задач, исследования информационных моделей и др.

Таблицы применяют для представления данных в удобном виде. Компьютер позволяет представлять их в электронной форме, что дает возможность не только отображать, но и обрабатывать данные. Класс программ, используемых для этой цели, называется электронными таблицами. Электронная таблица — компьютерный эквивалент обычной таблицы. Табличный процессор — комплекс программ, предназначенный для создания и обработки таблиц.

Электронные таблицы Excel — это самая распространенная и мощная технология для работы с данными. В ячейках таблицы могут содержаться текст, даты, формулы, функции. Главное достоинство электронных таблиц возможность мгновенного автоматического пересчета всех данных, связанных формульными зависимостями при изменении значения любого компонента таблицы. В Excel возможности вычисления объединены с богатым набором функций, присущих текстовому и графическому редакторам, а также другим приложениям пакета MS Office.

В сравнении с первыми табличными процессорами Excel в настоящее время представляет множество новых функций, что позволяет:

- решать математические задачи: выполнять табличные вычисления, вычислять значения и исследовать функции, строить графики функций, решать уравнения, работать с матрицами и комплексными числами;

- осуществлять математическое моделирование и численное экспериментирование;

− проводить статистический анализ, осуществлять прогнозирование и оптимизацию;

− реализовывать функции базы данных: ввод, поиск, сортировку, фильтрацию и анализ данных;

− вводить пароли или устанавливать защиту некоторых ячеек или всех ячеек, скрывать фрагменты таблицы или всю таблицу;

− наглядно представлять данные в виде диаграмм и графиков;

− вводить и редактировать тексты, создавать рисунки;

− осуществлять импорт, экспорт, обмен данными с другими программами, например вставлять текст, рисунки, таблицы, приготовленные в других приложениях;

− осуществлять многотабличные связи;

− подготавливать выступления, доклады и презентации, благодаря встроенному режиму презентаций.

#### <span id="page-26-0"></span>6.1 Создание и оформление таблиц

Электронная таблица – компьютерная программа, позволяющая проводить вычисления с данными, представленными в виде двумерных массивов, имитирующих бумажные таблицы. Некоторые программы организуют данные в «листы», предлагая, таким образом, третье измерение.

Электронные таблицы (ЭТ) представляют собой удобный инструмент для автоматизации вычислений. Многие расчёты, в частности в области бухгалтерского учёта, выполняются в табличной форме: балансы, расчётные ведомости, сметы расходов и т. п. Кроме того, решение численными методами целого ряда математических задач удобно выполнять именно в табличной форме. Использование математических формул в электронных таблицах позволяет представить взаимосвязь между различными параметрами некоторой реальной системы. Решения многих вычислительных задач, которые раньше можно было осуществить только с помощью программирования, стало возможным реализовать через математическое моделирование в электронной таблице.

#### <span id="page-27-0"></span>6.2 Диаграммы

Диаграмма — изображение, рисунок, чертёж) — графическое представление данных линейными отрезками или геометрическими фигурами, позволяющее быстро оценить соотношение нескольких величин. Представляет собой геометрическое символьное изображение информации с применением различных приёмов техники визуализации.

Иногда для оформления диаграмм используется трёхмерная визуализация, спроецированная на плоскость, что придаёт диаграмме отличительные черты или позволяет иметь общее представление об области, в которой она применяется. Например: финансовая диаграмма, связанная с денежными суммами, может представлять собой количество купюр в пачке или монет в стопке; диаграмма сравнения количества подвижного состава — различную длину изображённых поездов и т. д. Благодаря своей наглядности и удобству использования, диаграммы часто используются не только в повседневной работе бухгалтеров, логистов и других служащих, но и при подготовке материалов презентаций для клиентов и менеджеров различных организаций.

В различных процессорах графопостроения (графических программах) и электронных таблицах при изменении данных, на основе которых построена диаграмма, она будет автоматически перестроена с учётом внесённых изменений в таблицу исходных данных. Это позволяет быстро сравнивать различные показатели, статистические данные и т. д. - можно вводить новые данные и сразу видеть изменения диаграммы.

Типы диаграмм:

- Диаграммы-линии
- Диаграммы-области
- Столбчатые и полосовые диаграммы
- Круговые диаграммы
- − Радиальные диаграммы
- − Картодиаграммы
- − Биржевые диаграммы

#### <span id="page-29-0"></span>6.3 Выполнение расчетов, основные функции

Основное назначение Excel — выполнение расчетов с данными. Обработка данных происходит в ячейках, содержащих формулы. Правила ввода простейших формул вы уже изучили в начале раздела. В данном подразделе мы рассмотрим общие принципы создания формул любой сложности и изучим примеры типичных расчетов в Excel.

Правила ввода формул

Ввод любой формулы всегда нужно начинать со знака равенства «=». В формуле могут находиться:

- знаки арифметических действий: «+», «-», «\*», «/», «^» (знак возведения числа в степень), знак «%»;
- числа, строки (они берутся в кавычки);
- ссылки на ячейки и диапазоны ячеек (как на текущем листе, так и на других листах книги) для определения порядка вычислений, скобки;

- встроенные функции.

Встроенные функции

Excel есть тысячи встроенных функций. Если знать хотя бы часть из них, можно здорово экономить время при обработке данных и построении отчетов.

В этой статье собрали топ-10 базовых функций, которые чаще всего используются в Excel.

- $-$  CYMM
- CYËT
- $-$  MH
- $-$  CP3HAY
- ОКРУГЛ
- $-$  ECJIM
- $-$  BIIP
- ЕСЛИОШИБКА
- СЖПРОБЕЛЫ
- $-$  СЦЕПИТЬ

#### 7 Технология хранения, поиска и сортировки информации

<span id="page-31-0"></span>Основой многих информационных систем (прежде всего, информационносправочных систем) являются базы данных.

База  $(B<sub>H</sub>)$  организованная ланных совокупность данных, внешней памяти предназначенная для длительного хранения во ЭBM. постоянного обновления и использования.

База данных представляет собой информационную модель определённой области. предметной

Классификация баз данных возможна по характеру информации:

фактографические и документальные БД;

по структуре данных:

иерархические, сетевые, реляционные БД;

по способу хранения данных:

централизованные и распределенные БД.

Фактографическая база данных — база данных, содержащая информацию, относящуюся непосредственно к предметной области.

В системах фактографического типа в БД хранится информация об интересующих пользователя объектах предметной области в виде «фактов» (например, биографические данные о сотрудниках, данные о выпуске продукции производителями и т.п.); в ответ на запрос пользователя выдается требуемая информация об интересующем его объекте (объектах) или сообщение о том, что искомая информация отсутствует в БД.

В документальных БД единицей хранения является какой-либо документ (например, текст закона или статьи), и пользователю в ответ на его запрос

выдается либо ссылка на документ, либо сам документ, в котором он может найти интересующую его информацию.

Иерархическая модель данных - это модель данных, где используется представление базы данных в виде древовидной (иерархической) структуры, состоящей из объектов (данных) различных уровней.

Реляционные БД (РБД) — наиболее распространённый тип баз данных, использующий табличное представление данных.

Программное обеспечение, предназначенное для работы с базами данных, называется системой управления базами данных — СУБД.

Системы управления базами данных (СУБД) — комплекс программных средств, предназначенных для создания структуры новой базы, наполнения её содержанием, редактирования содержимого и визуализации информации.

Основные действия, которые пользователь может выполнять с помощью СУБД:

- создание структуры БД;
- заполнение БД информацией;
- изменение (редактирование) структуры и содержания БД;
- поиск информации в БД;
- сортировка данных;
- $-$  защита БД;
- проверка целостности БД.

#### 8 Технологии обработки графической информации

<span id="page-33-0"></span>Слово "графика" связано с изобразительным искусством, основой которого является рисунок, искусство изображения предметов контурными линиями и штрихами, возможно с применением цветных пятен. К графике относятся рисунок и различные виды печатных воспроизведений рисунка: гравюра, литография, монотипия и др.

Компьютерная графика – это технологии создания и обработки графических изображений средствами вычислительной техники.

Компьютерная графика появилась в середине 1950-х гг. для представления результатов научных исследований и инженерных экономических расчетов, что дало начало появлению так называемой "деловой графики" – технологии создания изображений с сопровождающим текстом для нужд менеджмента (бизнеса). В связи с развитием технических средств ввода и вывода графической информации расширилась и сфера ее применения.

Создание компьютерной графики следует рассматривать как дизайнерскую работу. Можно выделить следующие относительно самостоятельные разделы компьютерной графики, специализированные алгоритмы и технологи обработки:

- − компьютерная полиграфия;
- − научная графика;
- − инженерная графика;
- − графика пользовательского интерфейса;
- − деловая графика;

− компьютерная графика (веб-дизайн, компьютерная анимация, мультимедиа и компьютерные игры, кино- и видеопродукция, обучающие программы;

компьютерная томография и др.

Компьютерная полиграфия нацелена на создание качественного и, насколько это возможно, высокохудожественного графического изображения в части передачи цвета и формы изображения. Научная графика основана на применении компьютера в качестве инструмента научного исследования для визуализации концепций, построения графических моделей для выполнения исследований. Инженерная графика с помощью компьютерной графики представляет результаты расчетов, воплощает их в зрительные образы. Для удобства и наглядности пользовательского интерфейса в него включаются визуальные средства управления компьютером и прикладной программой (система меню, иконки, графические образы действий пользователя, графические объекты как компоненты приложений и т.п.). Деловая графика сосредоточена на создании схем, диаграмм, графиков и т.п., поясняющих методы и модели управления, алгоритмы обработки информации и принятия решений. Компьютерная графика является обязательным компонентом при создании веб-ресурсов, компьютерных игр, слайд-шоу, клипов и роликов, она незаменима для обучающих программ, поскольку графический образ более доходчив и лучше запоминается. Широко известен метод компьютерной томографии, основанный на использовании компьютерного оборудования для исследования и отображения в графическом виде состояния внутренних органов.

Программы для работы с графикой:

- − Canva;
- − Pixlr X;
- − Polarr;
- − Xara Photo & Graphic Designer;
- Photopea;

- − Adobe Photoshop;
- − Pixelmator.

#### 8.1 Работа со слоями

<span id="page-36-0"></span>Панель Слои позволяет производить различные операции со слоями изображения: отображать в разной последовательности относительно друг друга, выставлять маску для любого из слоев, дублировать, удалять и создавать новые слои, а также выставлять прозрачность слоя и накладывать особые эффекты.

Основные возможности и функции по работе со слоями можно увидеть, кликнув правой кнопкой мыши на один из слоев. Они также дублируются в Главном меню (закладка Слои). В верхней части панели находится настройка режимов смешивания слоев, а также процентная настройка прозрачности слоя, выделенного в данный момент.

Плюс к этому функционал графического редактора имеет возможность для каждого слоя задать свой собственный стиль, воспользовавшись списком ручных настроек, нажав кнопку Стили слоя в нижней части окна Слои. Стиль слоя задается такими параметрами, как тень, скос, внешнее и внутреннее свечение. Отметьте галочкой те настройки, которые вам нравятся.

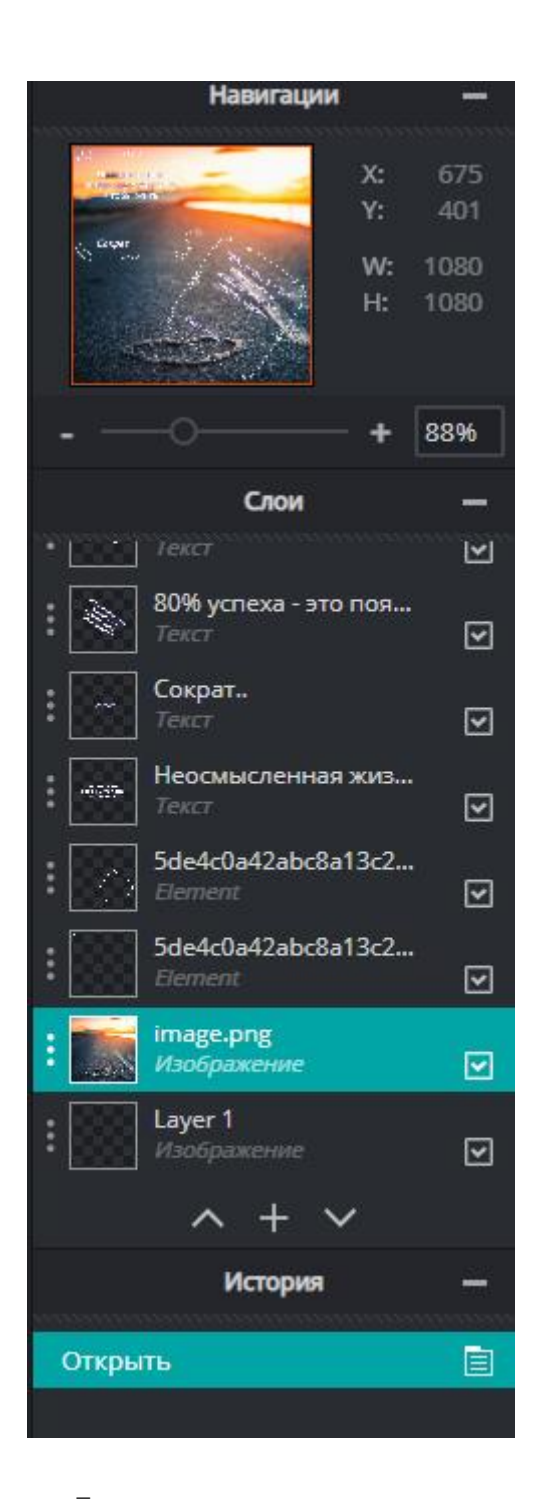

#### 8.2 Создание коллажа

<span id="page-38-0"></span>Коллаж — приём в искусстве, предполагающий соединение в одном произведении разнородных элементов (различных по происхождению, материалу, контрастных по стилю и т. п.). В изобразительном искусстве коллаж заключается в создании живописных или графических произведений путём наклеивания на какую-либо основу предметов и материалов, отличающихся от неё по цвету и фактуре. Развитие техники коллажа в XX веке связывают с именами Жоржа Брака, Пабло Пикассо и Хуана Гриса. Сам термин «коллаж» впервые был применён по отношению к работам дадаистов и сюрреалистов. Впоследствии его стали употреблять также по отношению к другим видам искусства: литературе, музыке, кинематографу и т. п.

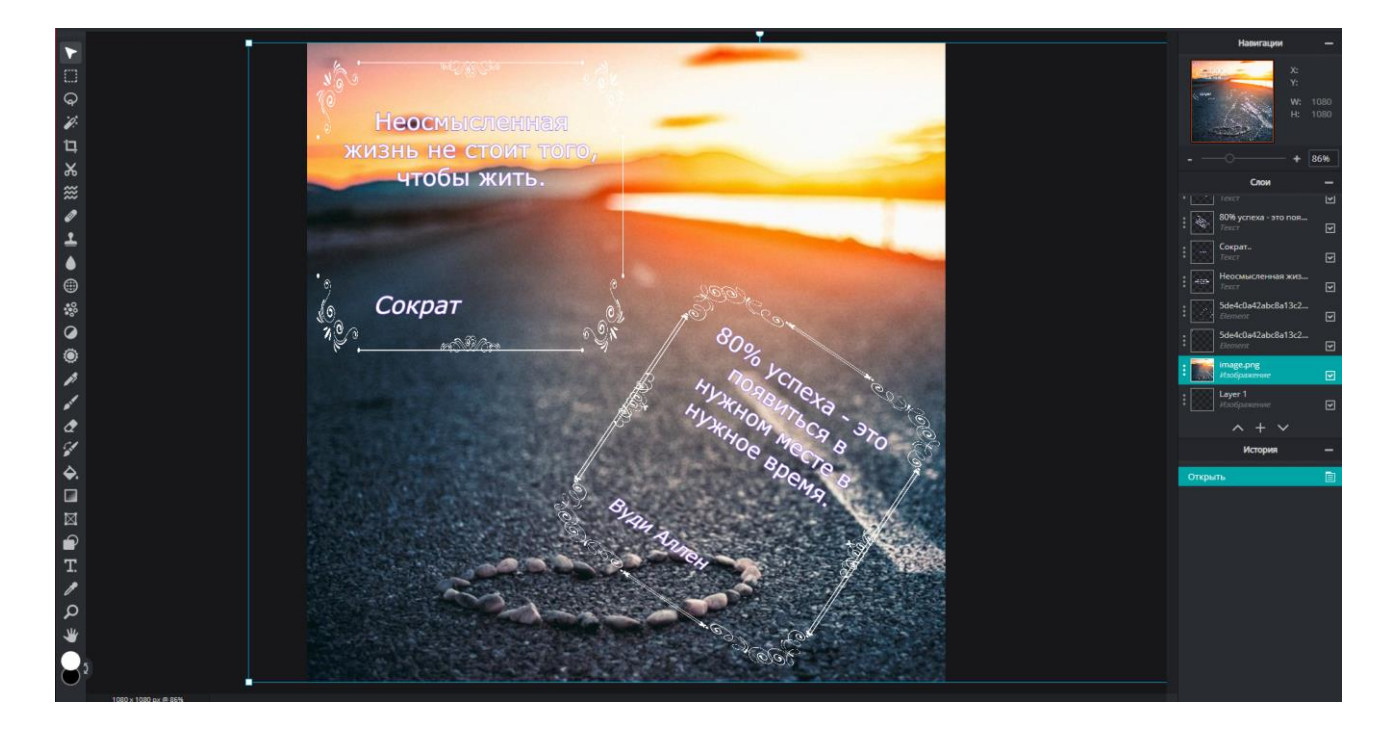

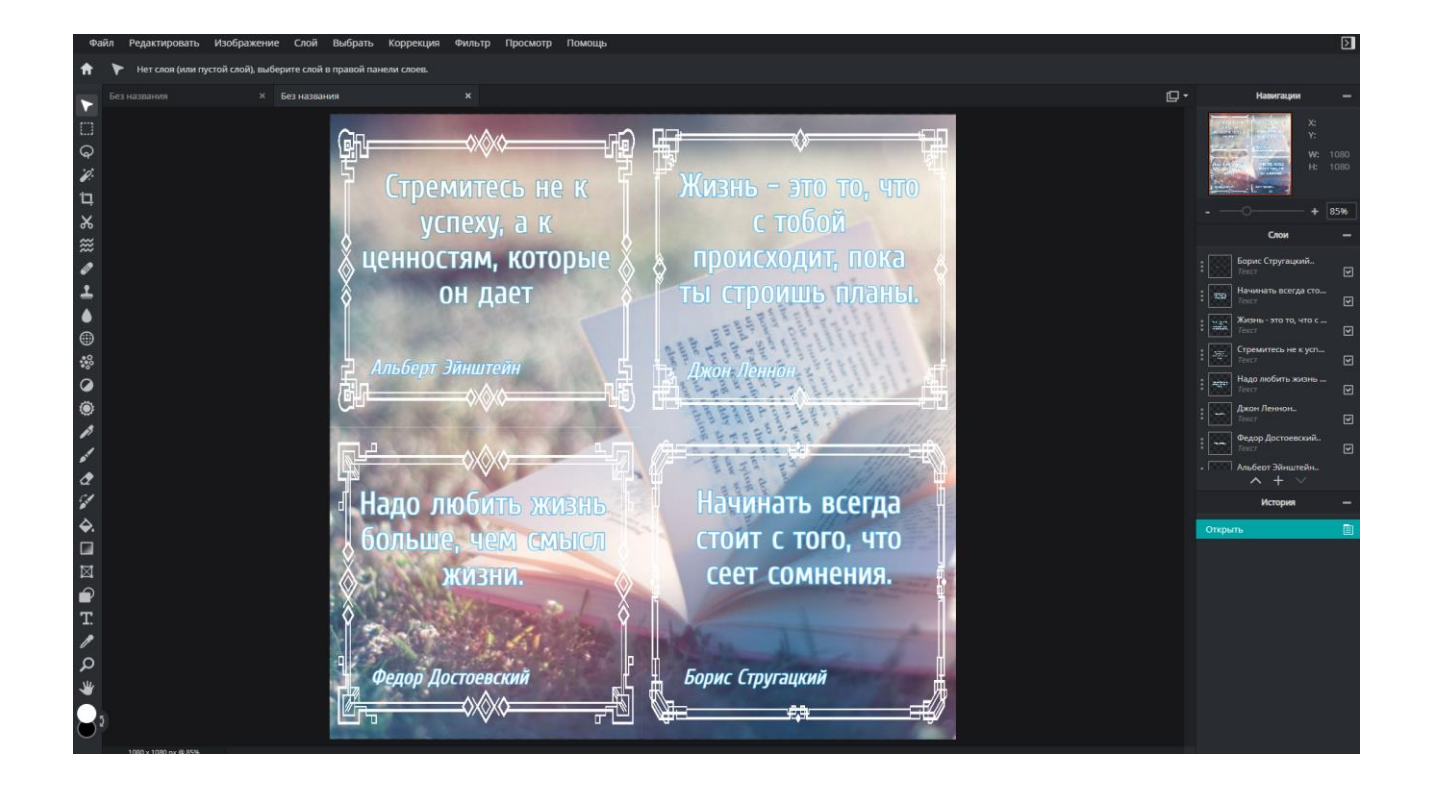

## 8.3 Способы создания инфографики

<span id="page-40-0"></span>Инфографика — это красочный и наглядный способ подачи информации. Но как ее сделать, если в компании нет дизайнера или он занят более приоритетными задачами? Еще сложней, если у вас нет специального софта и навыков работы с ним. Но как показывает практика, это все и не обязательно. Делимся собственным опытом, как создать инфографику, имея минимум навыков и ресурсов.

Инфографику можно использовать в:

- − В статьях, мануалах, блог постах;
- − В соцсетях;
- − В рассылках.

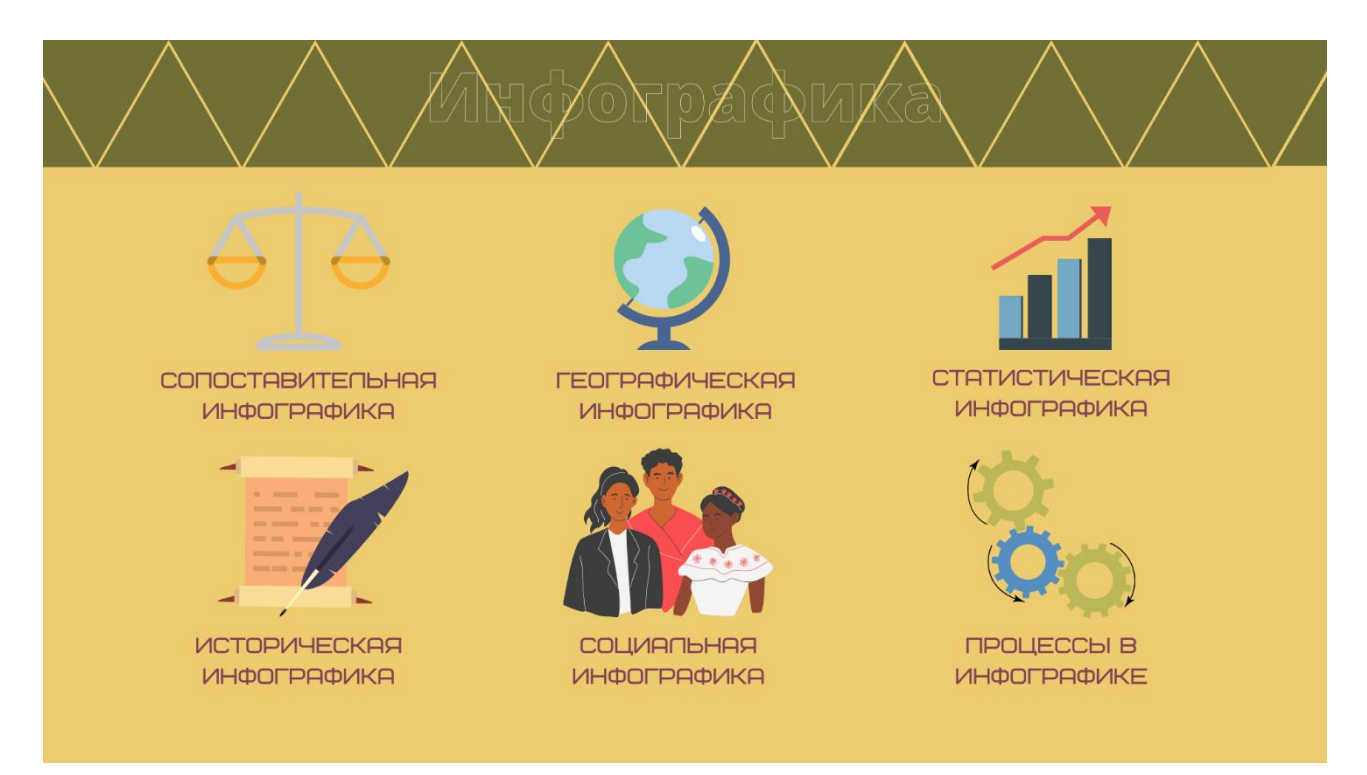

# Мы за ЗОЖ!

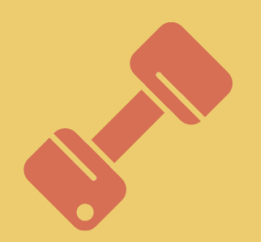

#### Спорт помогает скорректировать фигуру.

Физическая активность помогает снимать стресс, повышает настроение.

Спорт положительно влияет на все группы мыши и органы.

Спорт помогает нормализовать сон.

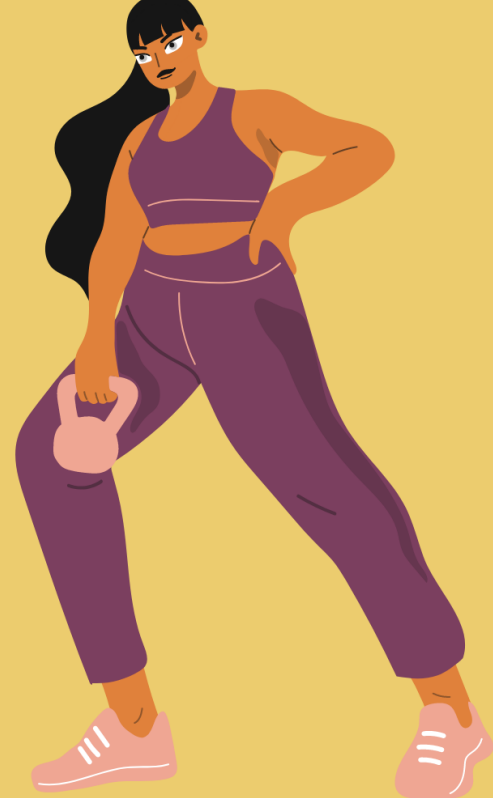

Спорт - лекарство от плохого настроения и депрессий

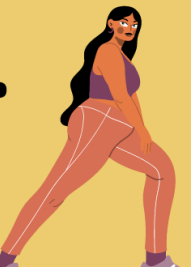

Марис Декобра

#### 8.4 3D моделирование

<span id="page-42-0"></span>3D-моделирование — процесс создания трёхмерной модели объекта. Задача 3D-моделирования — разработать зрительный объёмный образ желаемого объекта. При этом модель может как соответствовать объектам из реального мира (автомобили, здания, ураган, астероид), так и быть полностью абстрактной (проекция четырёхмерного фрактала).

Графическое изображение трёхмерных объектов отличается тем, что включает построение геометрической проекции трёхмерной модели сцены на плоскость (например, экран компьютера) с помощью специализированных программ. Однако с созданием и внедрением 3Dдисплеев и 3D-принтеров трёхмерная графика не обязательно включает в себя проецирование на плоскость.

Моделирование сцены (виртуального пространства моделирования) включает в себя несколько категорий объектов:

- Геометрия (построенная с помощью различных техник (например, создание полигональной сетки) модель, например – здание);
- Материалы (информация о зрительных свойствах модели, например цвет стен и отражающая/преломляющая способность окон);
- Источники света (настройки направления, мощности, спектра освещения);
- Виртуальные камеры (выбор точки и угла построения проекции);
- − Силы и воздействия (настройки динамических искажений объектов, применяется в основном в анимации);
- − Дополнительные эффекты (объекты, имитирующие атмосферные явления: свет в тумане, облака, пламя и пр.)

Задача трёхмерного моделирования — описать эти объекты и разместить их в сцене с помощью геометрических преобразований в соответствии с требованиями к будущему изображению.

Назначение материалов: для сенсора реальной фотокамеры материалы объектов реального мира отличаются по признаку того, как они отражают, пропускают и рассеивают свет; виртуальным материалам задаётся соответствие свойств реальных материалов — прозрачность, отражения, рассеивания света, шероховатость, рельеф и пр.

Наиболее популярными пакетами сугубо для моделирования являются:

- − Pixologic Zbrush;
- − Autodesk Mudbox, Autodesk 3Ds Max;
- − Robert McNeel & Assoc. Rhinoceros 3D;
- Trimble SketchUp.
- − Blender
- − Компас (САПР)

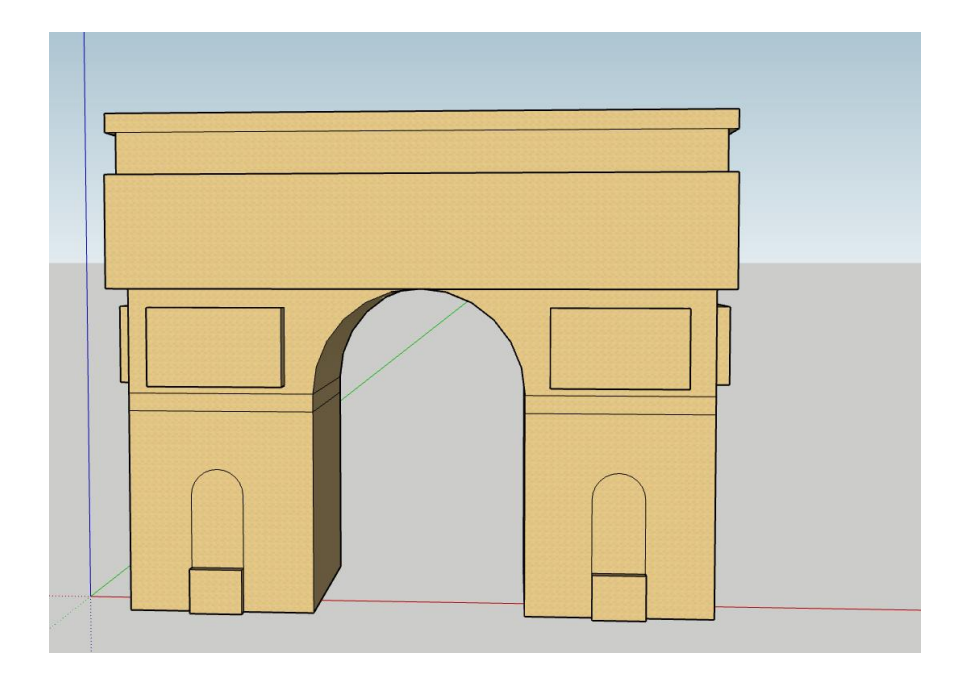

#### 9 Технологии создания мультимедийных презентаций

<span id="page-44-0"></span>Современные библиотеки сегодня используют в своей деятельности информационно-мультимедийные технологии, создают мультимедийную продукцию, обеспечивают пользователям доступ к источникам и носителям информации: Интернет-ресурсам, электронным базам данных, электронным журналам, нетекстовым документам (картографическим, нотным, изобразительным материалам, звуко- и видеозаписям, мультимедийным изданиям). Всё мероприятие в библиотеке не должно быть «завязано» на одной электронной презентации. Необходимо так установить технику, чтобы она не мешала свободному перемещению ведущего и присутствующих. Отбор материала для презентации должен соответствовать принципам научности, доступности, наглядности. На библиотечном мероприятии целью презентации может быть:

- − Актуализация проведения массового мероприятия;
- − Сопровождение мероприятия новым материалом;
- − Первичное закрепление темы и содержания мероприятия;
- − Обобщение и систематизация полученной ранее информации по теме мероприятия.

Последовательность показа и логика построения электронной презентации зависят от содержания мероприятия, особенностей восприятия возрастных групп читателей, индивидуальности самого библиотекаря. Стиль может определяться даже взаимоотношением библиотекарей и той или иной группы читателей, но некоторые общие правила все-таки можно выделить.

Во-первых, слайды желательно не перегружать текстом. Лучше разместить короткие тезисы, даты, имена, термины. Для уменьшения текста можно предложить убрать вводные слова и оставить короткие тезисы.

Во-вторых, отбираемые иллюстрации должны быть реалистичными, масштабы – оговорены заранее. Наиболее важную информацию, которую надо обязательно усвоить, лучше выделить ярче, оригинальнее для включения ассоциативной зрительной памяти. Такой материал нужно предъявлять пользователям несколько раз в разной форме. Даже яркий демонстрационный опыт, показанный однажды, забывается в деталях, поэтому его можно повторить как видео, фото, мультипликационную схему. Здесь слайды презентации незаменимы.

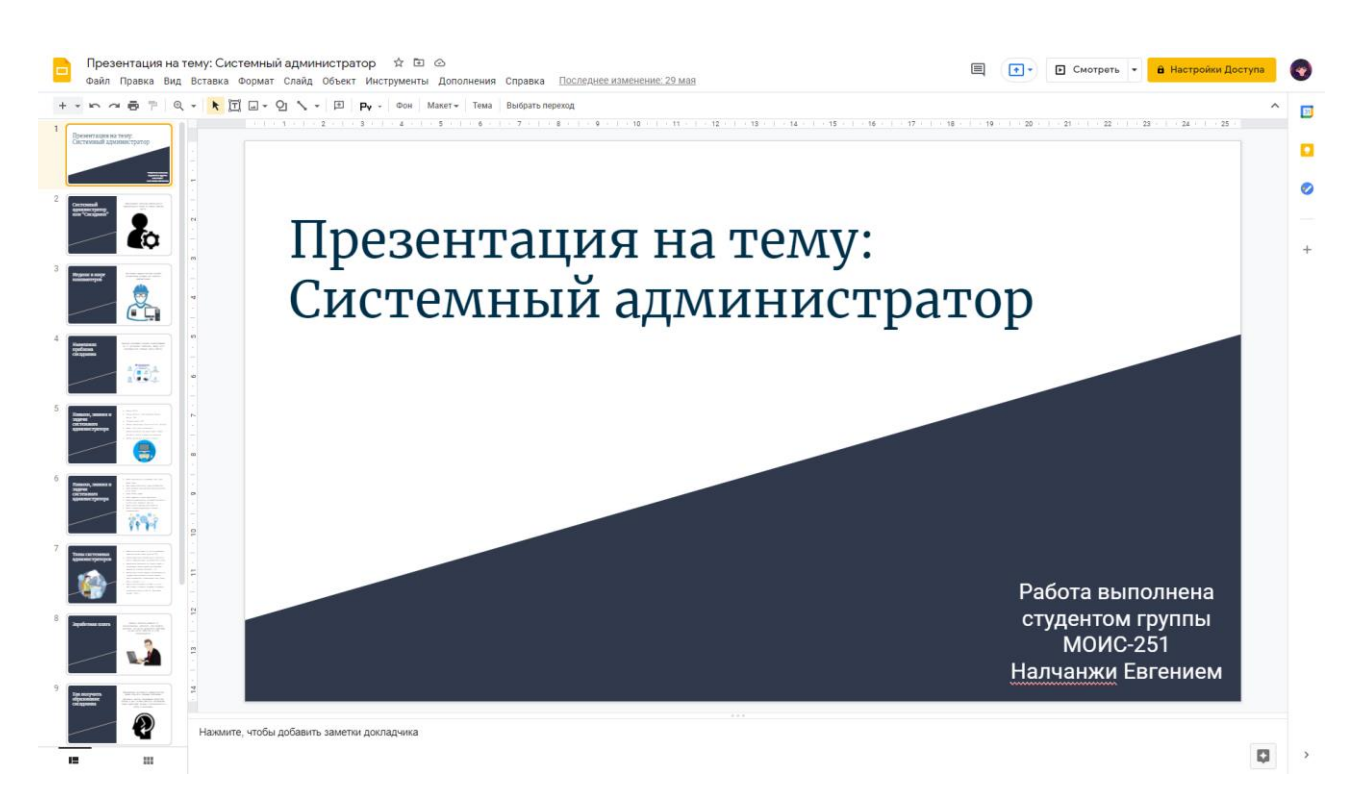

#### 10 Технологии обработки видео и мультимедийного контента

<span id="page-46-0"></span>Supa – сервис по созданию роликов, обработки видео и мультимедийных файлов.

Создание видео осуществляется при помощи мощного конструктора или посредством шаблонов, которые для удобства разделены по категориям. Вот что вы можете создать, используя инструменты Supa:

- − Ролики для постов. Видео с анонсами, интересными, фактами, цитатами увеличивают охват и вовлеченность, позволяют акцентировать внимание на самом важном моменте.
- − Рекламные ролики. Создавайте продающие видео, увеличивайте прибыль. Ролики гораздо кликабельнее, чем картинки.
- − Надписи на видео. Они дают возможность сфокусировать внимание на важнейших моментах посредством подсказок.
- − «Живые» изображения. Создавайте мощную смесь из картинки и анимированного призыва. Такой необычный формат побуждает пользователя к действию. Например, поставить лайк или перейти по ссылке.
- − Сторис с анимацией. Сервис предлагает специальные инструменты для создания крутых stories. С их помощью вы увеличите количество просмотров и популярность коммерческого профиля.

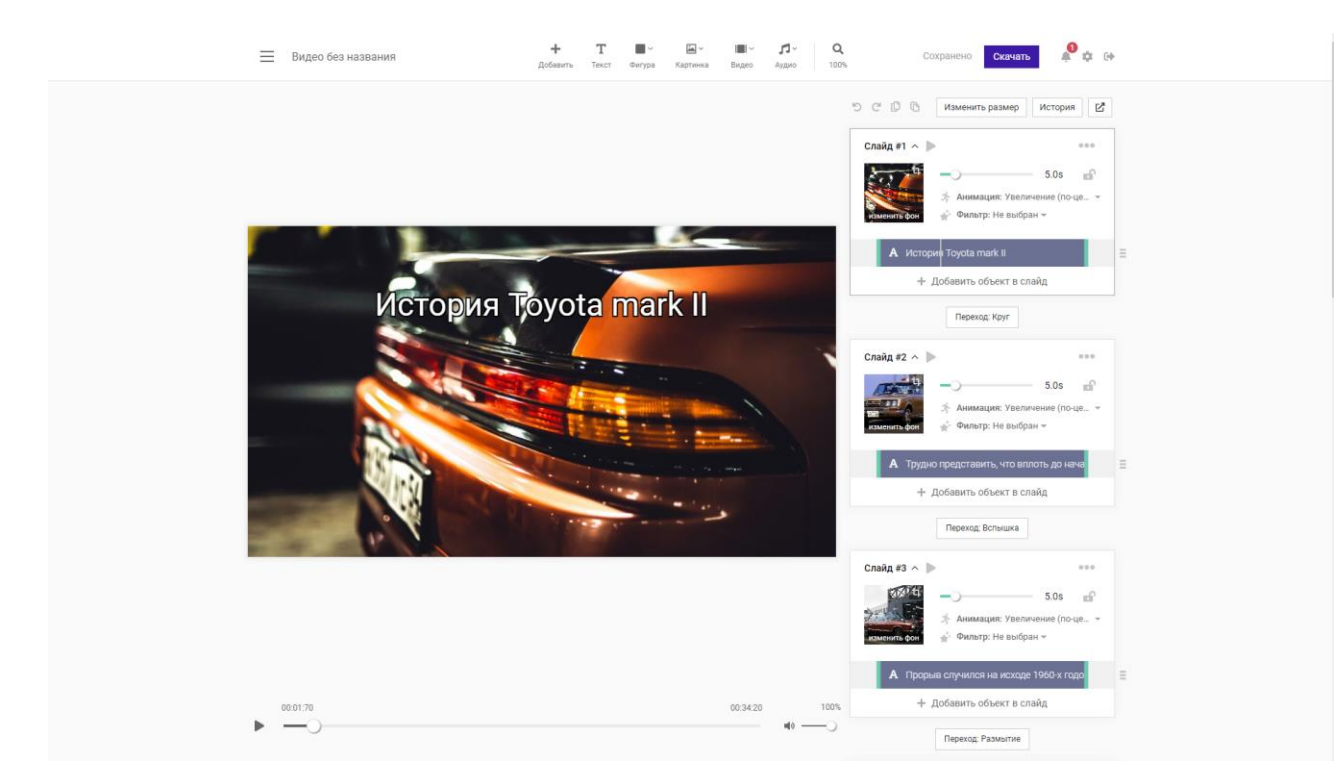

## 11 Технологии создания Web-страниц и сайтов

<span id="page-48-0"></span>В первую очередь отметим, что любой сайт состоит из двух частей визуальной и программной. Над визуальной составляющей работают Frontendразработчики, а над программной - Backend-специалисты. Первые используют такие технологии, как HTML, CSS, JavaScript. Для вторых основными инструментами выступают языки программирования PHP, Python, Ruby. Существуют специальные конструкторы по типу WIX и Tilda, упрощающие процедуру создания веб-сайта, но говорить о реализации таким способом полноценного веб-ресурса, пожалуй, не приходится.

Перечислим основные современные технологии создания сайтов:

- HTML, CSS технологии для создания разметки (HTML) и внешнего вида страницы (язык таблиц стилей CSS);
- PHP, JavaScript языки программирования, заставляющие «ожить» страницу;
- база данных MySQL отвечает за хранение текстовой информации;
- Notepad++, Photoshop, Filezilla-специальные инструменты для верстки, создания графики, редактирования файлов на хостинге и других задач;
- CMS дословно система управления контентом. Нужна для удобного управления содержимым сайта, блога. Обычно используют специальные системы по типу WordPress, Joomla, OpenCart.

Дальше подробно рассмотрим, какую значимость играет каждая технология для создания сайта в отдельности. Уже на этом этапе легко понять, что разработка, конструирование и размещение ресурса в сети – задач непростая, требующая четкого соблюдения заранее составленного плана.

#### Разметка и дизайн

На первом этапе верстальщик делают разметку документа за счет языка разметки HTML и таблицы стилей CSS. Язык HTML включает множество тегов. Именно теги подсказывают браузеру, каким образом необходимо отобразить содержимое сайта. То есть, HTML определяет структуру документа, браузер считывает все теги и инструкции, после чего выдает на экране конечный результат – страницу сайта. HTML не является языком программирования. Это язык гипертекстовой разметки.

Обучиться основам HTML не составляет особого труда, он достаточно прост и легок в понимании. Если HTML структурирует контент на странице, то при помощи CSS его оформляют визуально, используя цвета, стили, размеры шрифтов и прочих визуальных элементов. В самом начале развития интернеттехнологий при помощи HTML выделяли параграфы, заголовки, но после только лишь этого стало недостаточно. Так была создана технология, позволяющая форматировать текст без изменения структуры и содержимого документа. Сегодня страницы сайта и контент декорируют за счет CSS3. Под оформлением принято понимать дизайн, верстку и вариации отображения сайта для устройств с разным разрешением экрана.

#### Языки программирования

К числу популярных языков программирования относят PHP, Java, Python, JavaScript. Примерно 80% программной части сегодня создают при помощи PHP. К тому же на базе этого языка создают CMS-платформы и PHP фреймворки. На PHP пишут полноценные сайты и приложения. Все PHP скрипты выполняются на сервере, и это одно из главных отличий языка программирования от HTML, CSS и JavaScript, код которых исполняет браузер.

Функциональность ресурса повышается с языком JavaScript. Это относительно молодой язык программирования, который постоянно совершенствуется. С его помощью делают простую анимацию, создают интерактивные элементы. На основе JavaScript в дальнейшем были созданы специальные библиотеки, упрощающие работу с ним. Одной из таких библиотек является jQuery.

Управление базами данных

Программисты используют различные инструменты и технологии для разработки сайтов, в зависимости от того, какие задачи были поставлены. Независимо от того, создается простой сайт на несколько страниц или ресурс на несколько сотен или тысяч страниц, потребуется база данных (БД). База является набором структурированных данных. Для простоты понимания БД приведем простой пример: фотография, сделанная камерой телефона, это данные, а галерея, в которой хранятся снимки, это база данных. Для обработки и хранения информации обычно используют MySQL. Фактически это программа с открытым кодом, используемая на сервере SQL. Главное преимущество MySQL – высокая скорость обработки данных. Даже на обработку миллиона записей в таблице БД требуются доли секунды.

VPN hle:///C:/Users/ZXC%20KAPO/Ib/Desktop/index.html **DNS** Купить 256 ГБ SSD... **W** OAUF.docx **D** Mecceнджер **D** (779) "Дневник об... **D** Paбота в Microsoft...

#### Заголовок

Абзан

#### Заключение

<span id="page-51-0"></span>В заключении я бы хотел сказать, что я сформировал первоначальные практические профессиональные умения в рамках модулей по основным видам профессиональной деятельности для освоения рабочей профессии, обучился основным приемам, операциям и способам выполнения процессов, характерных для соответствующей профессии, и необходимых для последующего освоения ими общих и профессиональных компетенций по выбранной мною специальности.

## <span id="page-52-0"></span>Список использованных источников

Александер М. Excel 2019. Библия пользователя / Куслейка Р. - Издательство: Диалектика, 2020. - 1136 с.

Ламберт Дж. Microsoft PowerPoint 2016 / Ламберт Дж. - Издательство: Эком, 2018. - 498 с.

Требования безопасности при работе на компьютере [Электронный ресурс] // сайт. - Режим доступа: http://www.center-

rpo.ru/images/files/Техника%20безопасности Программные%20решения%20для%2 0бизнеса.pdf (дата обращения: 01.06.2021).

Профессиональные заболевания при работе с ПЭВМ и их профилактика [Электронный ресурс] // сайт. - Режим доступа: http://34.rospotrebnadzor.ru/content/193/4665/#:~:text=В%20числе%20профессиональ ных%20заболеваний%20работающих,тендовагинит%20- %20воспаление%20и%20опухание%20сухожилий. (дата обращения: 05.06.2021)

Современные операционные системы [Электронный ресурс] // сайт. - Режим доступа: https://metallicheckiy-

portal.ru/articles/avtomatizacia/serveri/osnovnie\_sovremennie\_operacionnie\_sistemi (дата обращения: 05.06.2021).

Форматирование текста [Электронный ресурс] // сайт. - Режим доступа: https://foxford.ru/wiki/informatika/formatirovanie-teksta (дата обращения: 05.06.2021).

Работа с таблицами [Электронный ресурс] // сайт. - Режим доступа: https://pcgramota.ru/rabota-s-tablicami-v-tekstovom-redaktore-word/ (дата обращения: 05.06.2021).

Функции объектов WordArt [Электронный ресурс] // сайт. - Режим доступа: https://studfile.net/preview/2491444/page:10/ (дата обращения: 05.06.2021).

Создание форм [Электронный ресурс] // сайт. - Режим доступа: https://vuzlit.ru/2189011/sozdanie\_form\_blankov (дата обращения: 05.06.2021).

Табличные процессоры [Электронный ресурс] // сайт. - Режим доступа: http://odiplom.ru/lab/tablichnyi-processor.html (дата обращения: 05.06.2020).

Создание и оформление таблиц [Электронный ресурс] // сайт. - Режим доступа: http://csaa.ru/sozdanie-i-oformlenie-tablic/ (дата обращения: 05.06.2021).

Диаграммы [Электронный ресурс] // сайт. - Режим доступа: https://ru.wikipedia.org/wiki/Диаграмма (дата обращения: 09.06.2021) Формулы расчетов Excel [Электронный ресурс] // сайт. - Режим доступа: https://l-ab-a.com/blog/1313-excel-dlya-nachinayushchih-10-bazovyh-funkcij-programmy (дата обращения: 09.06.2020).

СУБД [Электронный ресурс] // сайт. - Режим доступа: https://www.yaklass.ru/p/informatika/9-klass/modelirovanie-i-formalizatciia-13598/bazy-dannykh-13411/re-7543269b-3c0c-4d4c-8685-2c1f9fc0b35c (дата обращения: 09.06.2021).

Компьютерная графика [Электронный ресурс] // сайт. - Режим доступа: https://studme.org/97263/informatika/tehnologii obrabotki graficheskoy informatsii#:~ :text=Компьютерная%20графика%20(computer%20graphics)%20– ,в%20середине%201950-

х%20гг.&text=В%20связи%20с%20развитием%20технических,расширилась%20и  $\%$ 20сфера $\%$ 20ее $\%$ 20применения. (дата обращения: 09.06.2021).

Работа со слоями Pixlr E [Электронный ресурс] // сайт. - Режим доступа: https://docplayer.ru/25934178-Instrukciya-po-rabote-s-redaktorom-pixlr.html (дата обращения: 10.06.2021).

Создание коллажа [Электронный ресурс] // сайт. - Режим доступа: https://ru.wikipedia.org/wiki/Коллаж (дата обращения: 10.06.2021).

Способы создания инфографики [Электронный ресурс] // сайт. - Режим доступа: https://blog.ringostat.com/ru/kak-sozdat-infografiku-bez-dizaynera-i-besplatno/ (дата обращения: 10.06.2021).

3D моделирование [Электронный ресурс] // сайт. - Режим доступа: https://ru.wikipedia.org/wiki/Трёхмерная графика#Моделирование (дата обращения: 10.06.2021).

Технологии создания мультимедийных презентаций [Электронный ресурс] // сайт. - Режим доступа: http://crbpinsk.brest.by/wp-content/uploads/2018/03/mr-poprezentacii-2017.pdf (дата обращения: 12.06.2021).

Технологии обработки видео и мультимедийного контента [Электронный ресурс] // сайт. - Режим доступа: https://instaservis.ru/catalog/oformlenieinstagram/videoredaktory-instagram/supa.html (дата обращения: 12.06.2021).

Технологии создания Web-страниц и сайтов [Электронный ресурс] // сайт. - Режим доступа: https://studiobit.ru/blog/sozdanie-web-saytov/tekhnologii-sozdaniya-saytov/ (дата обращения: 14.06.2021).

## <span id="page-54-0"></span>Приложения

## Приложение А

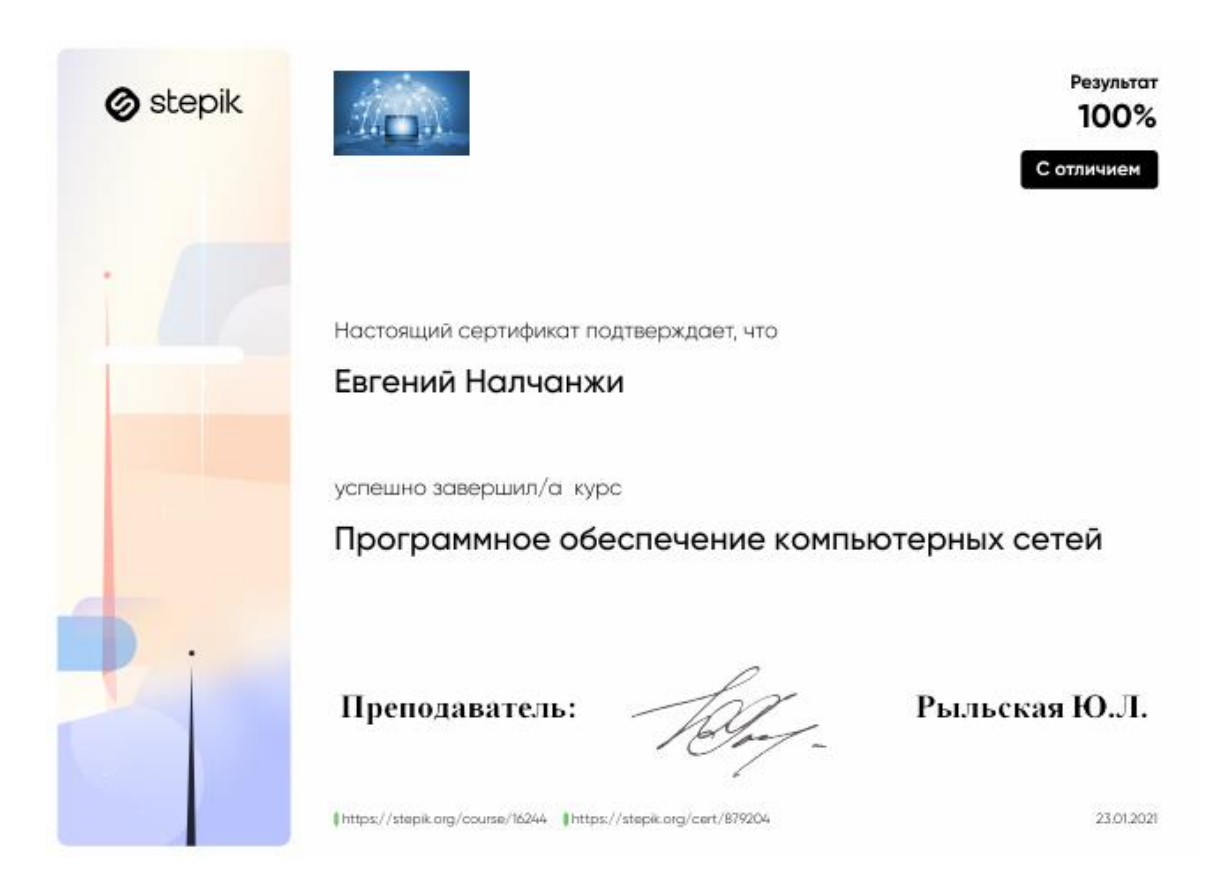

#### Приложение Б

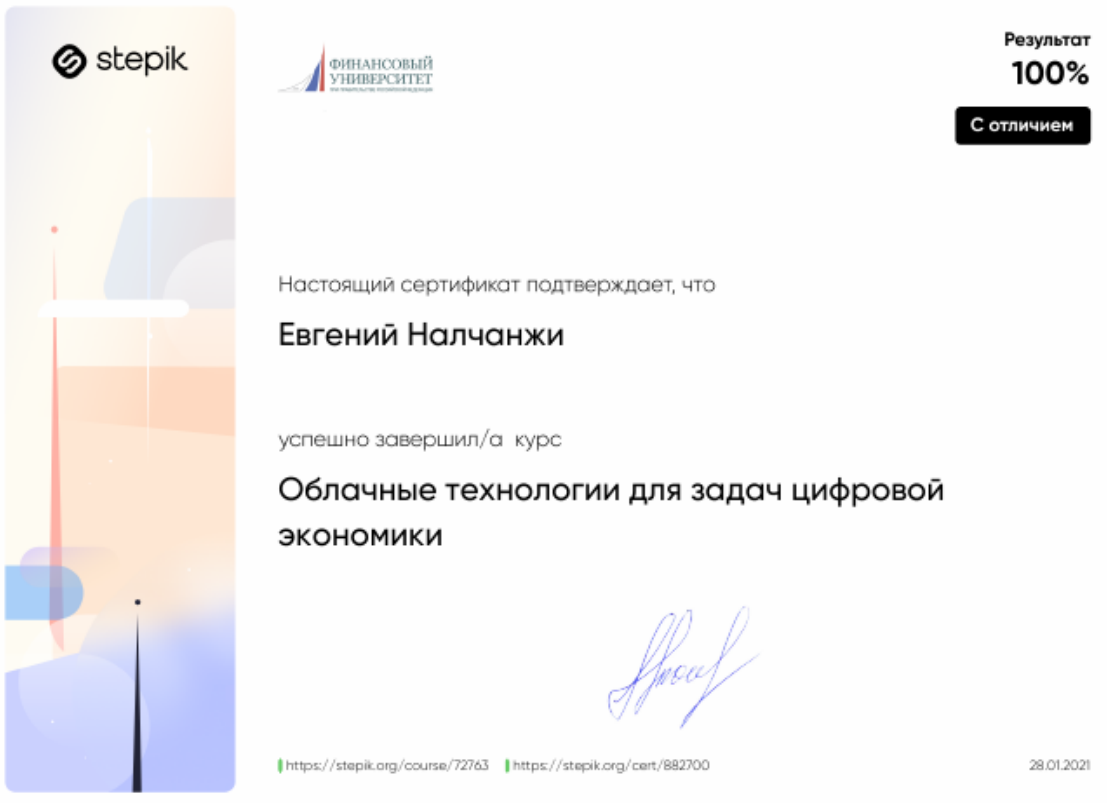

## Приложение В

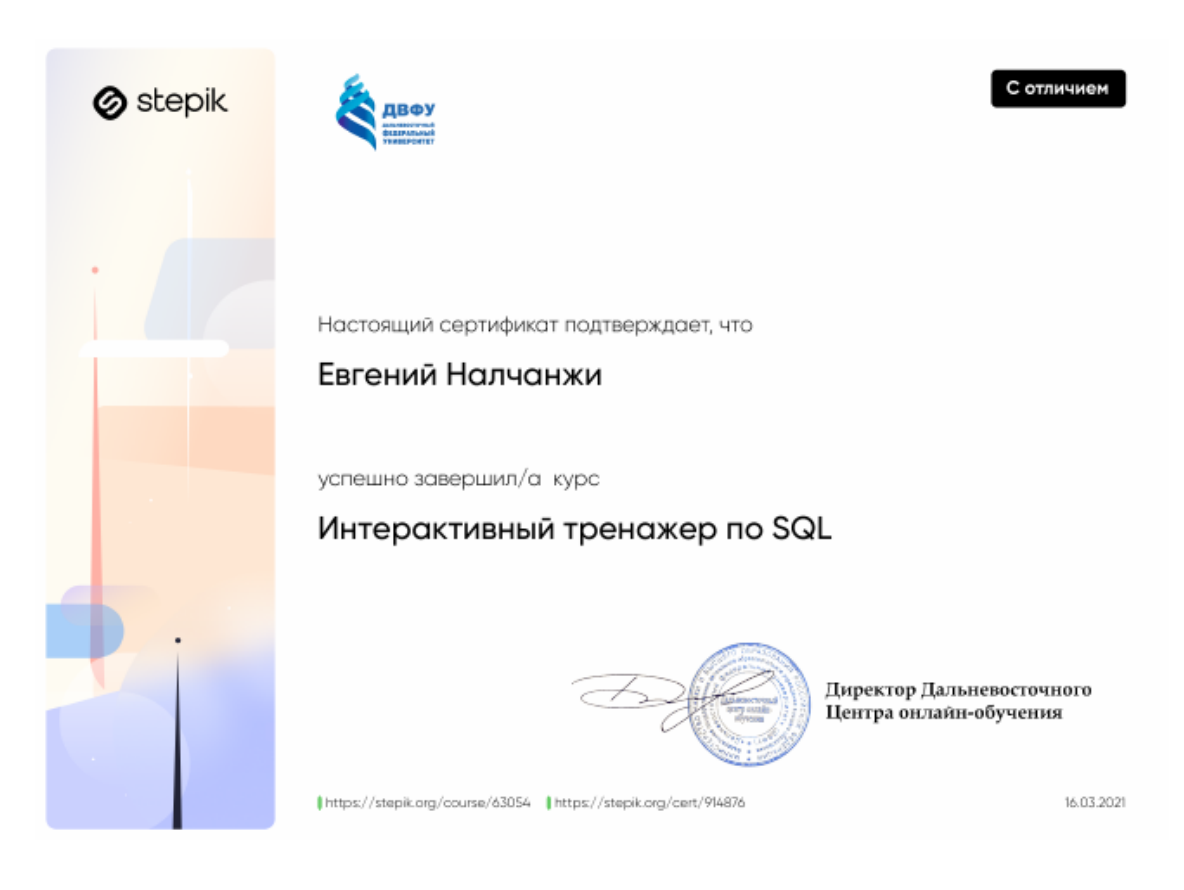

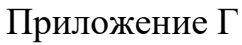

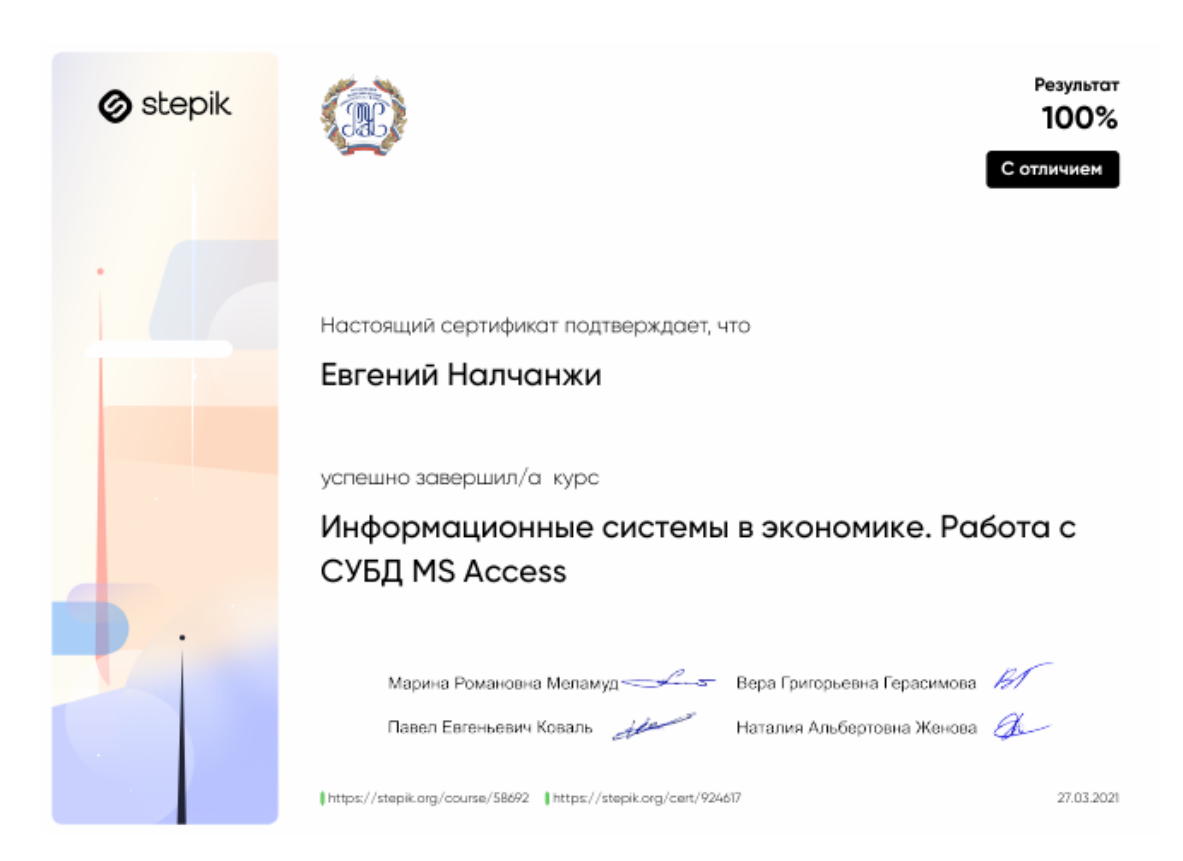

## Приложение Д

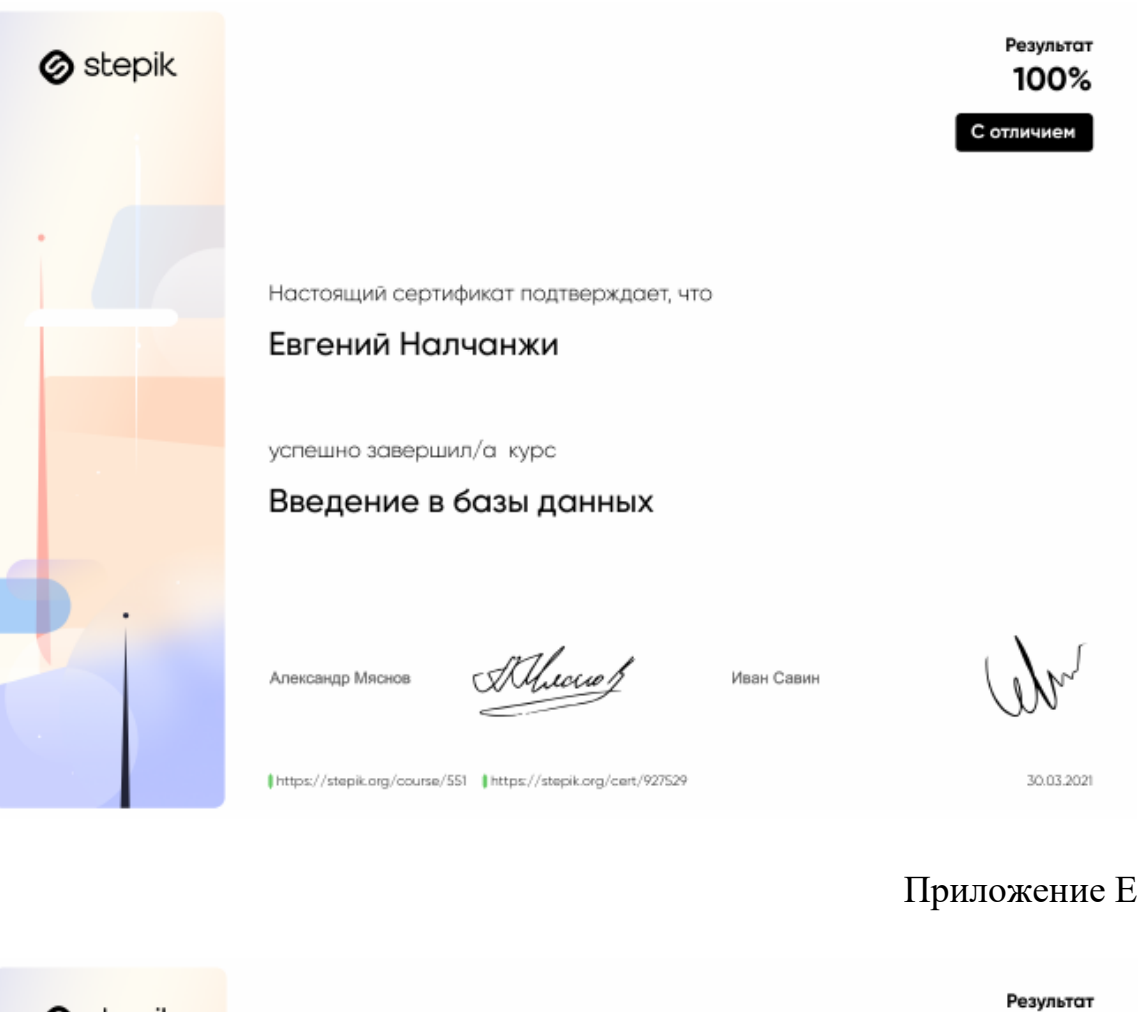

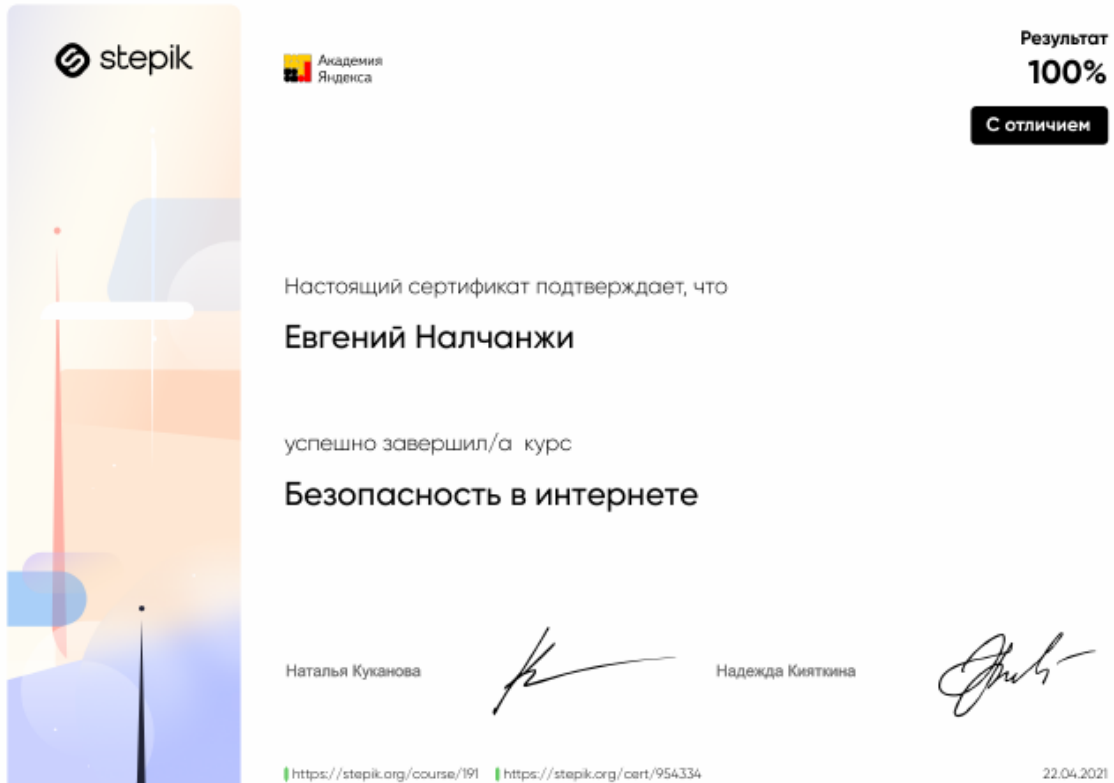

## Приложение Ж

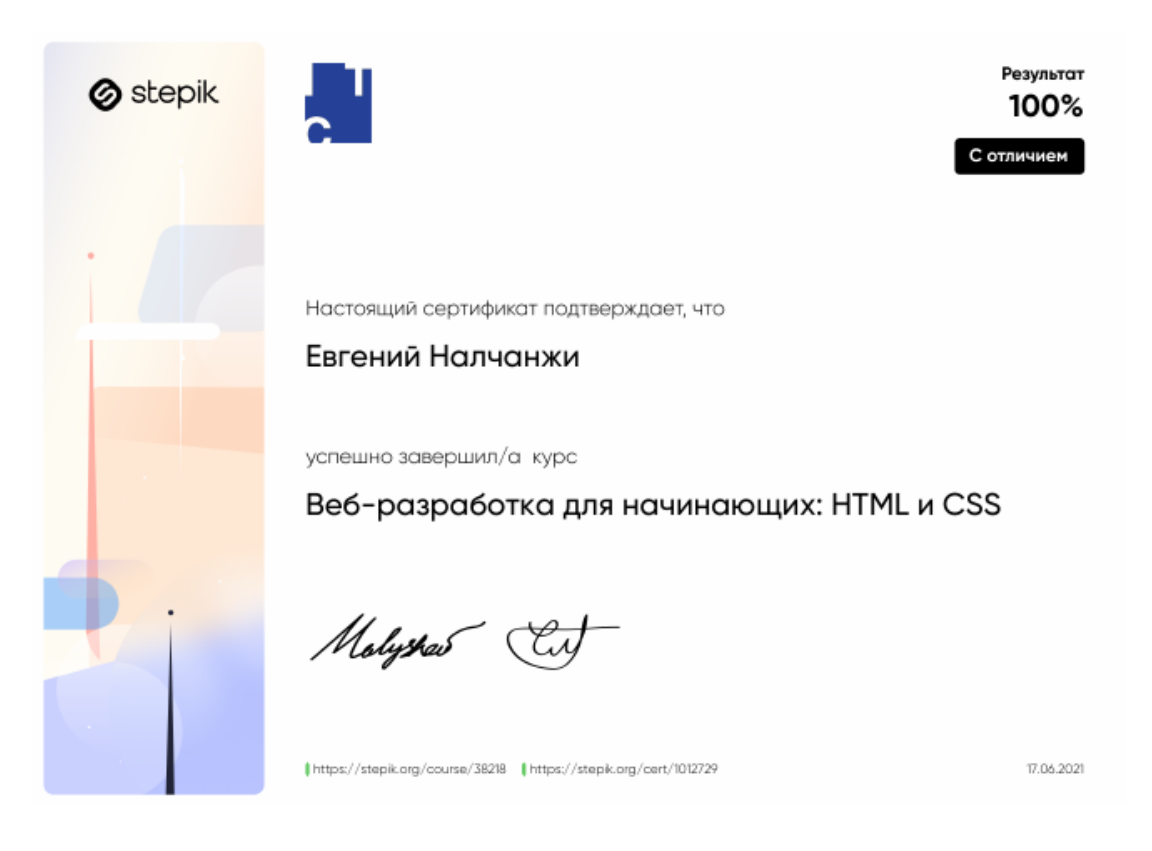

## Приложение И

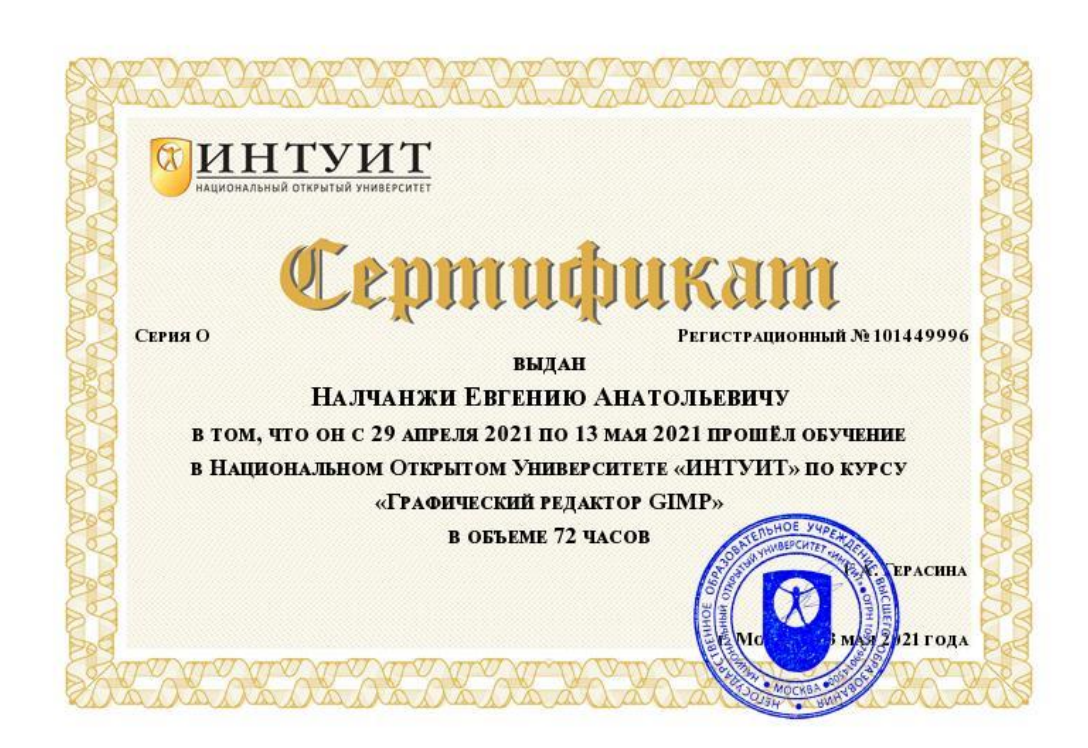

## Приложение К

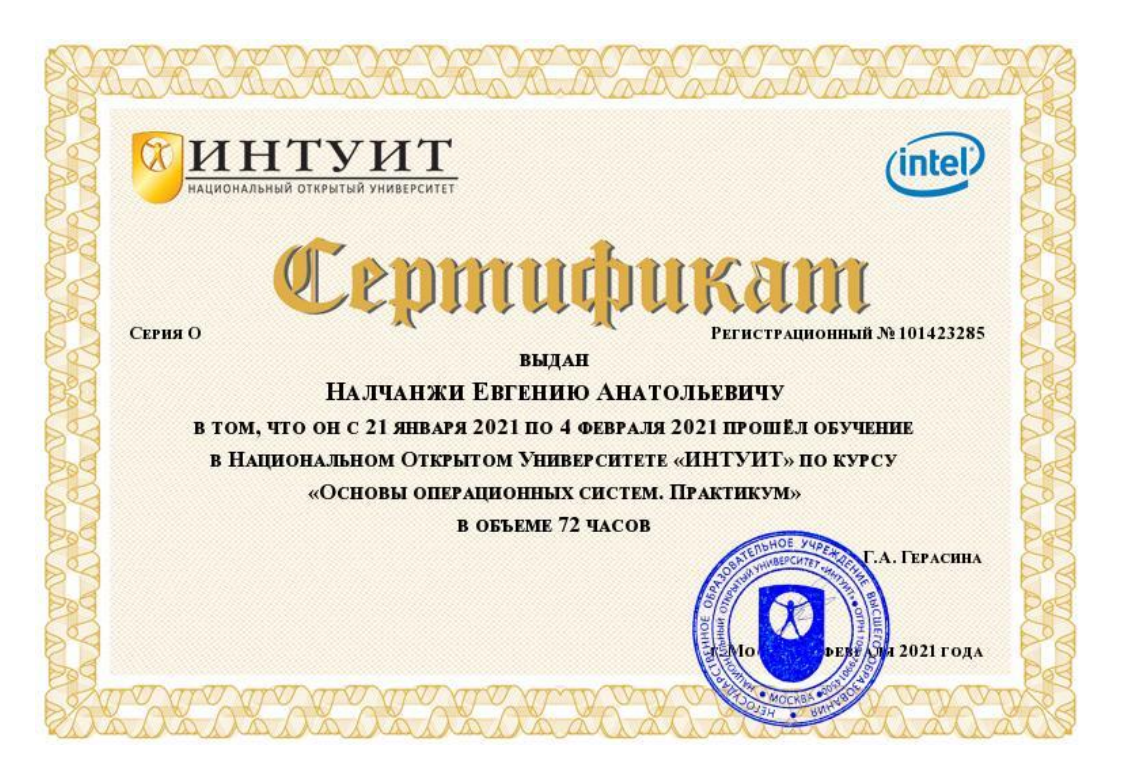

Приложение Л

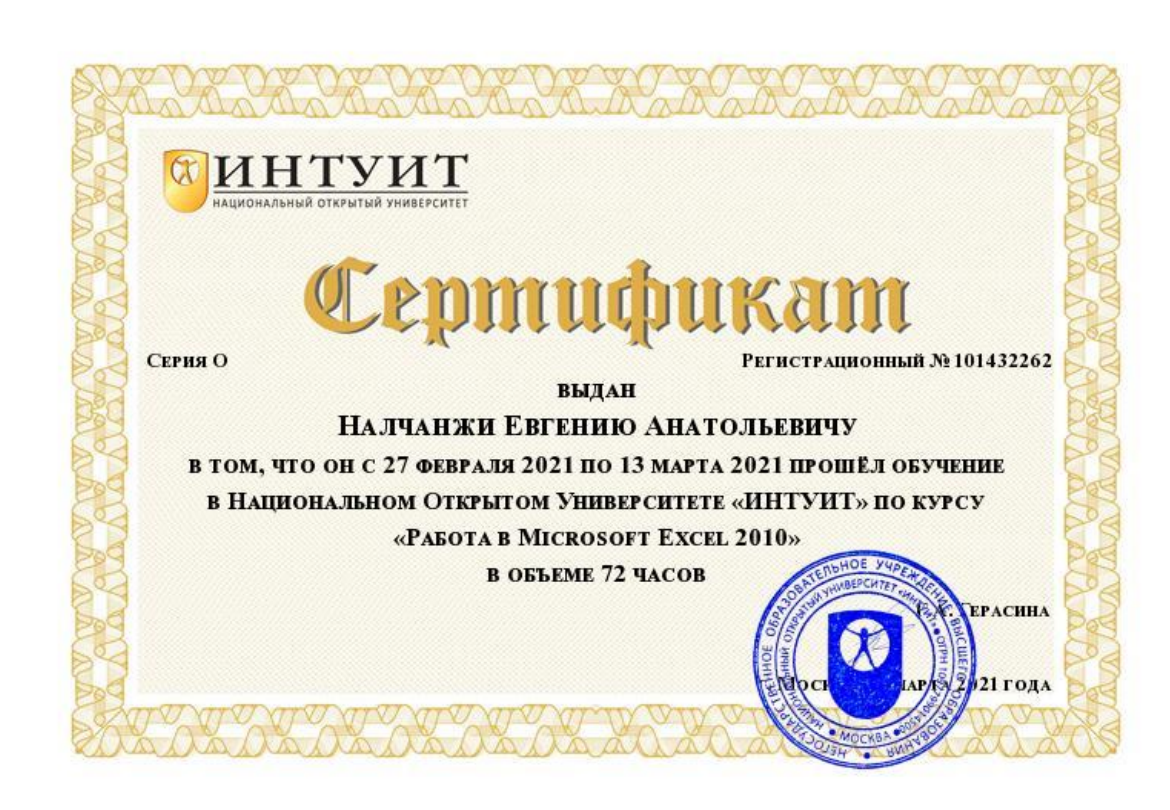

## Приложение М

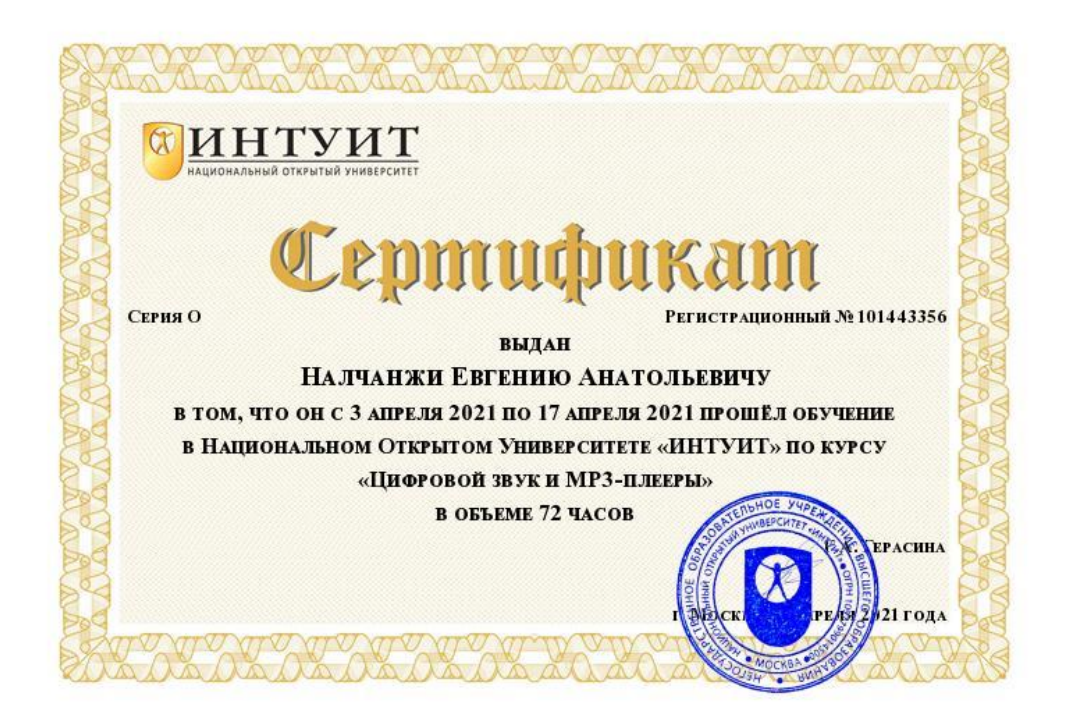